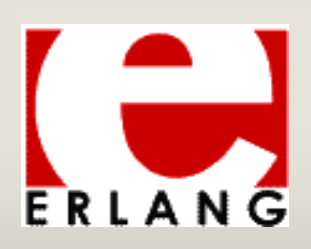

## The Common Test Framework

#### ERICSSON 2

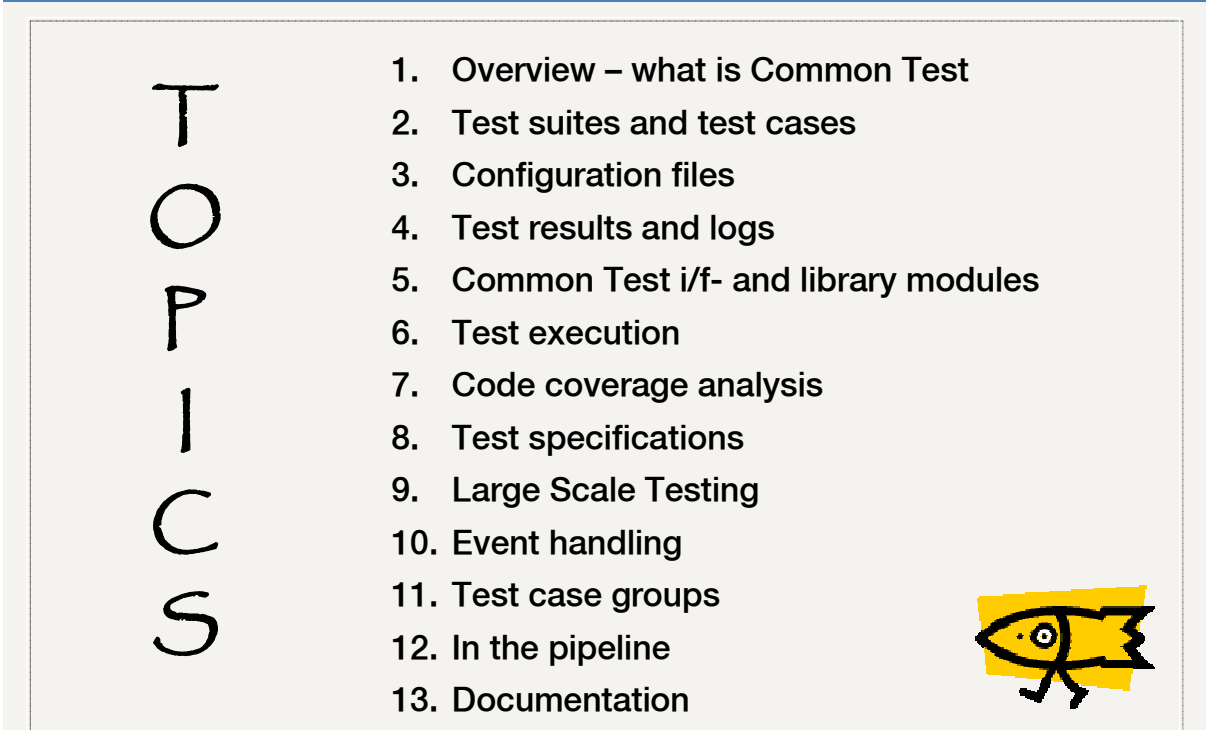

### The Common Test Framework

### 1. Overview – what is Common Test?

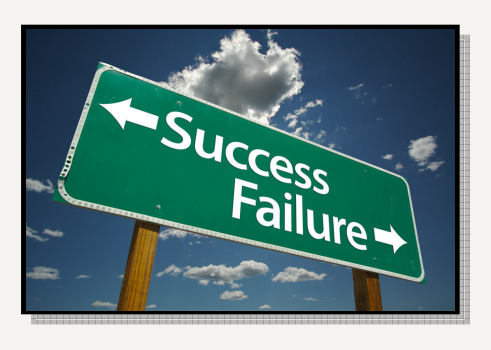

The Common Test Framework: 4 2009-11-11 Peter Andersson, Ericsson AB, Erlang/OTP

ERICSSON 2

### **Common Test**

What is the **C**ommon **T**est framework?

• A portable test server for black-box testing (function and system testing) target nodes of any type.

• A practical tool for white-box testing OTP applications and Erlang programs.

#### **Common Test provides**:

- Possibility to run test suites automatically on local and remote targets.
- HTML progress and result logs.
- Test suite templates and support libraries.
- Support for large scale testing.
- Event handler interface for integration with other programs.

### **Regression testing**

Common Test is suitable for *regression testing*:

- Automated execution of test suite programs (no operator interaction required during test).
- Test progress and result logs are printed to file (on HTML format).
- Flexible test specification.
- Support for running multiple independent test sessions in parallel.

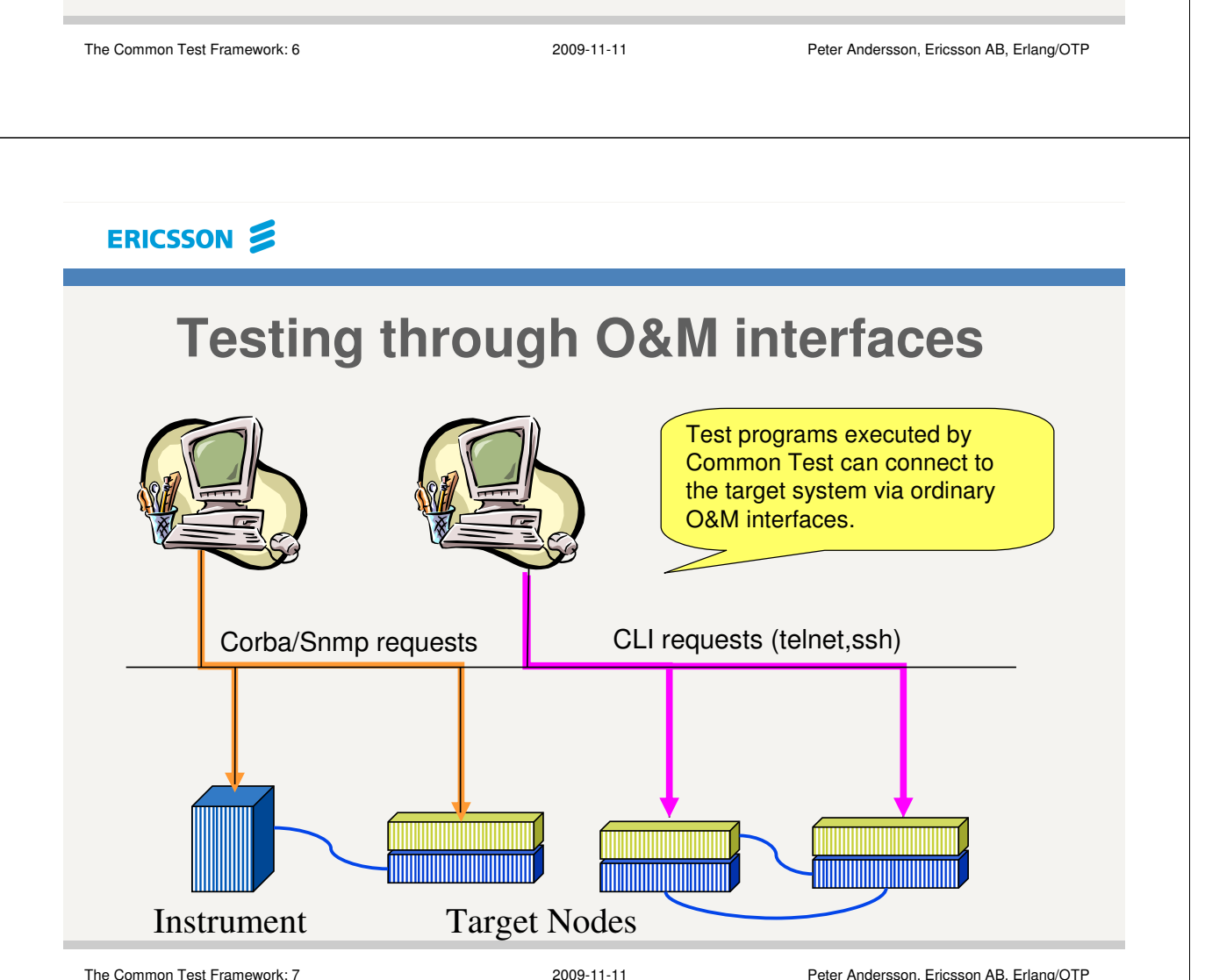

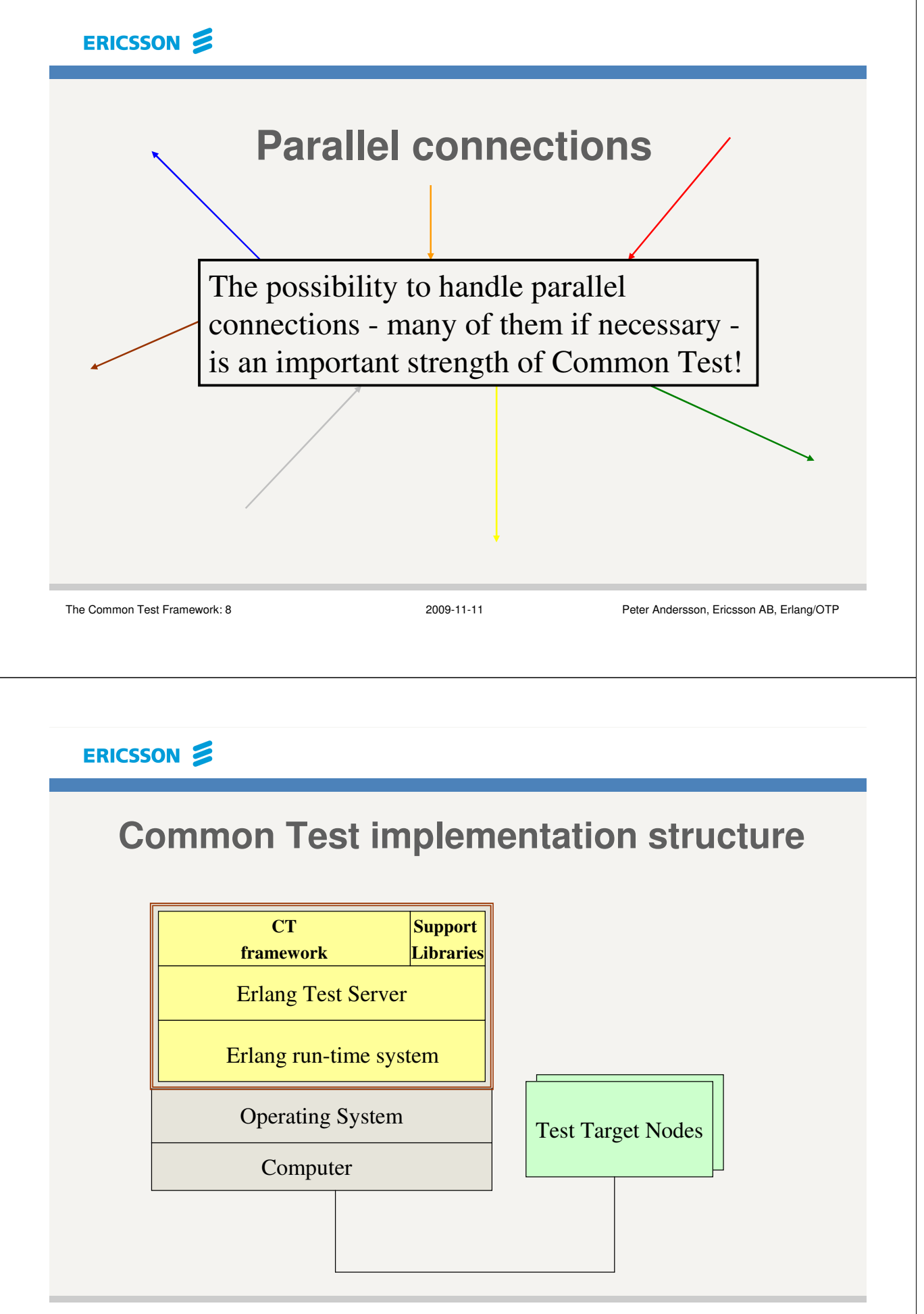

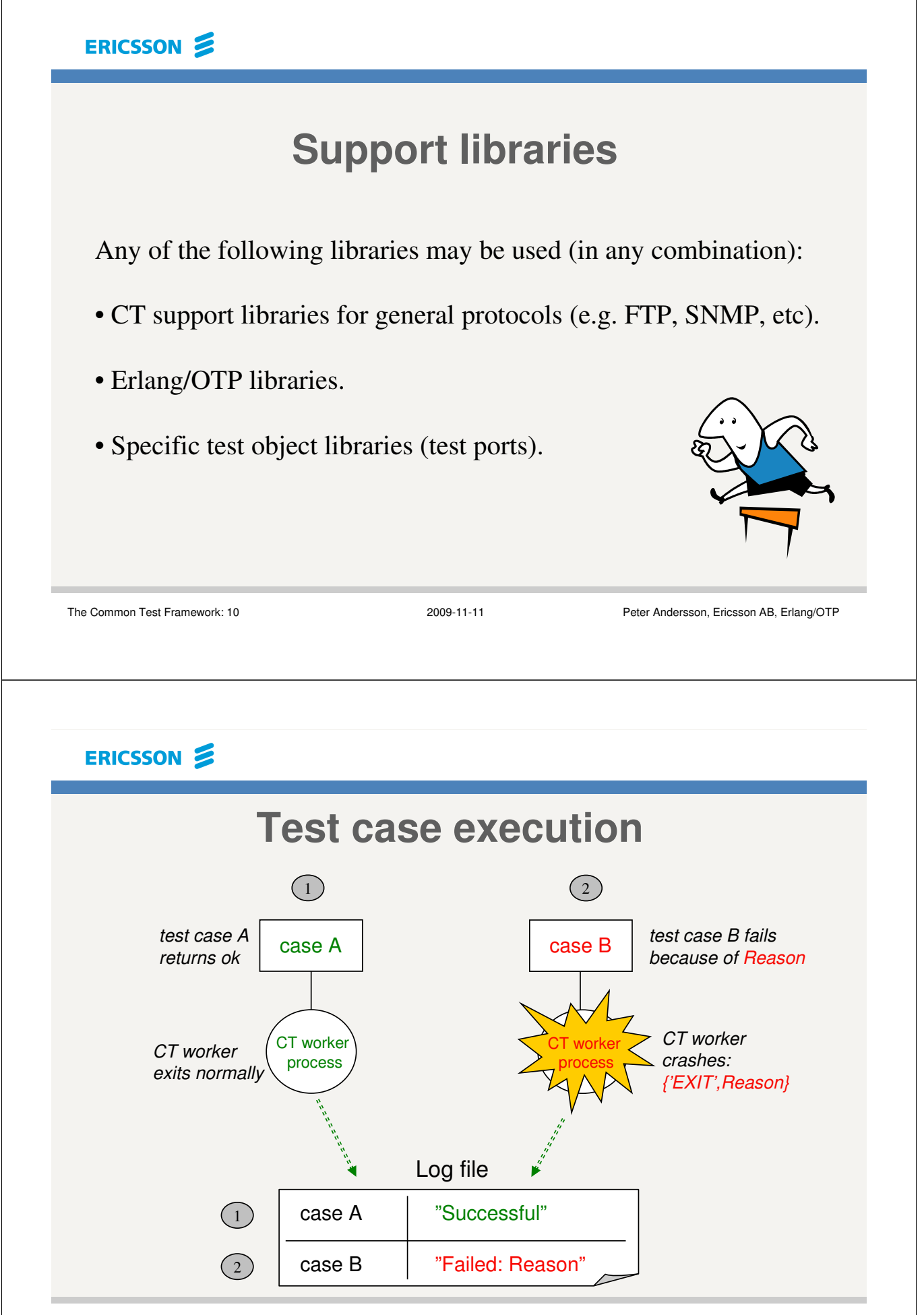

### ERICSSON **S Erlang as language for test programs** • **Declarative, high-level, language with dynamic type system:** = Short, concise, test code. = Quick to implement, very little overhead. = Easy to read and maintain. • **Dynamic code loading (no static linking of modules) + Common Test** *auto-compilation* **feature:**  = Simple compilation and loading of test suites and other support library modules. • **Support for concurrent programming built into the language and the runtime system.** = Handle parallel connections. = Scalability. The Common Test Framework: 12 2009-11-11 Peter Andersson, Ericsson AB, Erlang/OTP ERICSSON 2

- *Pattern matching* **expressions:**
	- = Tests and pre/post-conditions can be expressed as simple declarative one-liners. Example:

?SUCCESS = perform\_operation(Conn, Op)

**Erlang as language for test programs (cont.)**

- **Erlang, a small general-purpose language:**
	- = Short time to learn enough to start working with test suite development and maintenance (especially with existing programming-knowledge and experience).
	- = Great flexibility when writing test programs.

#### **Parallel execution**

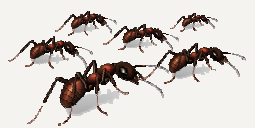

A powerful feature of Common Test is its support for (and use of) parallel execution and communication.

This is a very important and useful test server characteristic, and is something Common Test "gets for free", being an Erlang application.

This provides for, e.g:

- Relevant testing of SUT that should be able to handle communication and events on multiple interfaces in parallel.
- Implementations of test programs where the possible numbers of available connections (and traffic) used in test can be extended easily as the SUTs mature and/or more SUTs and instruments are added over time.

```
The Common Test Framework: 14 2009-11-11 Peter Andersson, Ericsson AB, Erlang/OTP
```
#### ERICSSON **S**

#### **Parallel execution (cont.)**

Parallel execution of code is used in many different scenarios in the Common Test based framework:

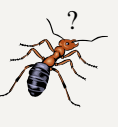

- Open and control arbitrary numbers of connections to arbitrary numbers of SUTs and instruments and handle traffic on these connections concurrently (asynchronously, or synchronously without blocking traffic on other connections).
- Use concurrency in test cases at will to solve any parallel problems, or to increase performance of operations.
- Parallel execution of independent test cases (to save time or to verify that parallel stimuli is handled correctly by the SUT).
- Common Test relies on concurrency (and error handling mechanisms) for various operations such as:
	- Running test cases on dedicated processes to avoid dependencies.
	- Setting timers and generating timeouts for executing or hanging test cases.
	- Determining the success or failure of test cases.

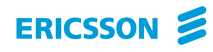

### The Common Test Framework

2. Test suites and Test cases

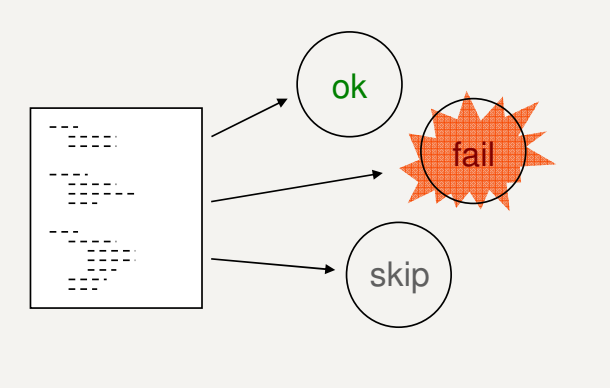

The Common Test Framework: 16 2009-11-11 Peter Andersson, Ericsson AB, Erlang/OTP

#### ERICSSON 2

### **The test suite**

The test suite is a callback module that must comply with a defined test server interface. This is documented in the common\_test part of the Common Test Reference Manual.

For example, a test suite must export the function  $a11/0$  which returns a list of all test cases in the module.

The header file  $ct$ .hrl must be included in all test suite files. (This header file may also be included in library modules that the test suites use).

### **The test suite callback module**

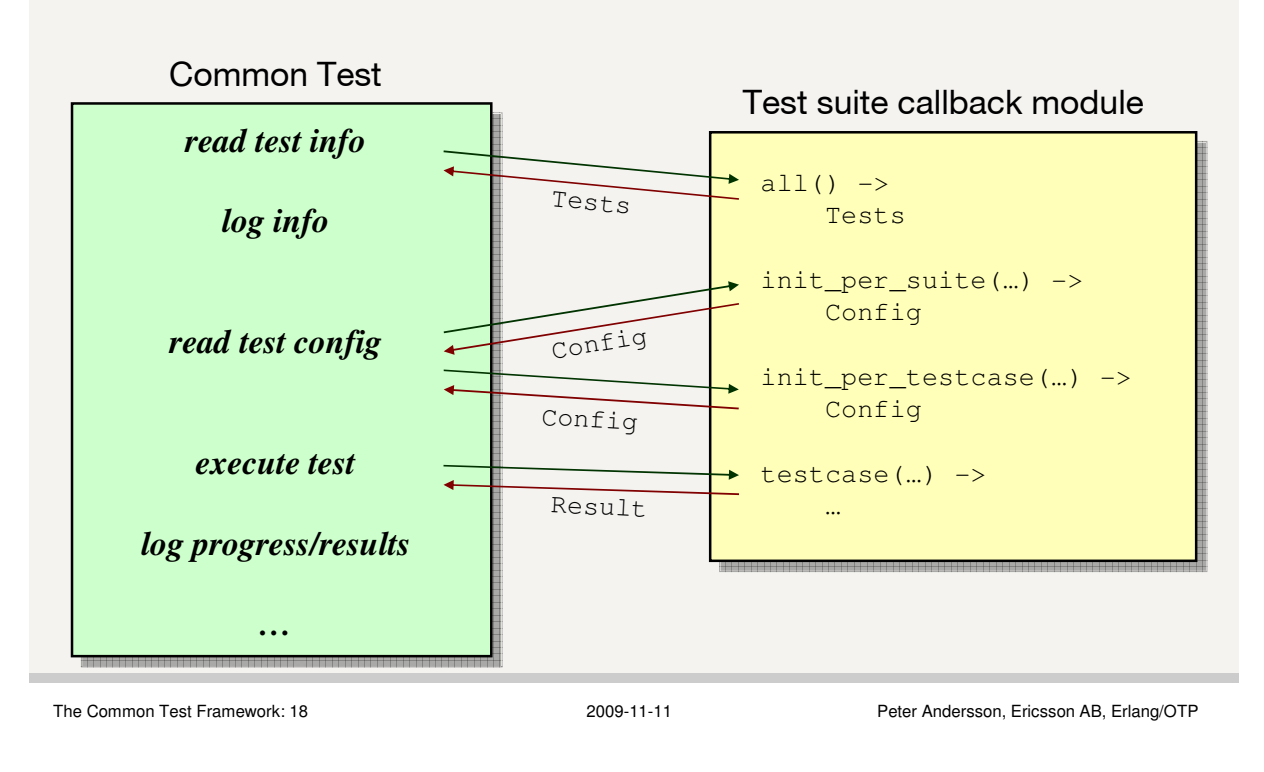

#### ERICSSON 2

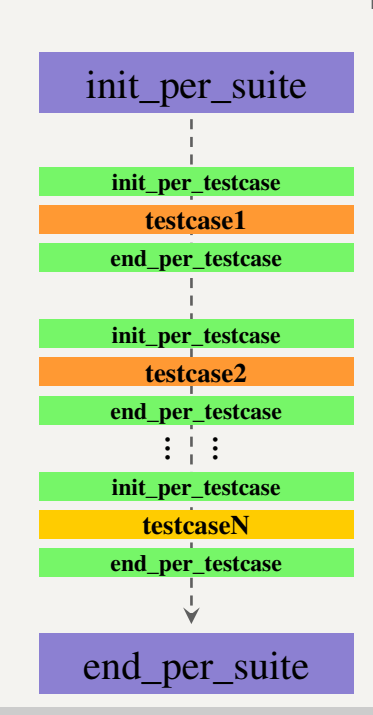

#### **Test suite execution**

**init\_per\_suite/1** is called as the first test case in the suite. It typically contains initializations common for all test cases in the suite (operations that should only be done once).

**init\_per\_testcase/2** is called before each test case in the suite. It typically contains initializations which must be done for each test case.

**end** per testcase/2 is called after each test case is completed, giving a possibility to clean up.

**end\_per\_suite/1** is called as the last test case in the suite. This function should clean up after init\_per\_suite.

### **Test case function**

For each test case in the list returned from  $a11/0$ , the test server calls a function with the same name and with one argument:

#### **TestCaseName(Config)**

- Config is the *runtime configuration data*.
- A test case is considered successful if it returns to the caller.
- A failed test case is one that crashes (or exits on purpose).

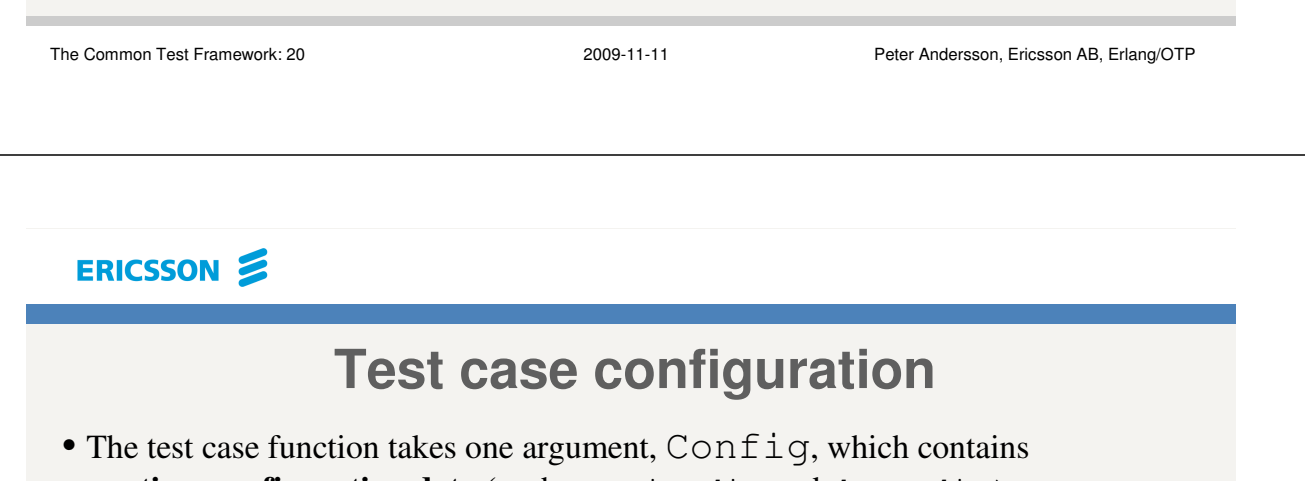

**runtime configuration data** (such as priv\_dir and data\_dir).

```
testcase_name(Config) -> 
  ok.
```
• In the functions init\_per\_suite and init\_per\_testcase it is possible to add your own configuration data ( $\{Key, Value\}$  tuples) to Config.

```
init_per_suite(Config) ->
  {ok,Handle} = ct_telnet:open(unix_telnet, telnet),
 NewConfig = [{telnet_handle,Handle} | Config], % key = atom()
 NewConfig.
```
• All config items can be extracted using the **?config** macro, e.g:

```
PrivDir = ?config(priv_dir, Config)
```
#### **Test suite info function**

The *test suite info function*,  $\text{suit}(0)$ , can be used in a test suite module to set the default values for various properties and perform initial assertions.

```
suite() \rightarrow [{timetrap, {minutes, 8}},
              {require,{node,[name]}}].
```
Note: Property values set by  $suit/0$  can be overridden by individual testcases if necessary.

timetrap specifies how long a test case may run before it's aborted by the test server (the default time limit is 30 min). The value infinity disables the timetrap.

require is used to check data in configuration files (details later).

Other options that may be specified are: userdata, stylesheet, silent connections. (See the CT User's Guide for info).

The Common Test Framework: 22 2009-11-11 2009-11-11 Peter Andersson, Ericsson AB, Erlang/OTP

ERICSSON **S** 

#### **Test case info function**

For each test case function there can be an additional *test case info function* which has the **same name** as the test case, but no arguments.

The test case info function returns key-value tuples that specify various properties regarding the test case or perform assertions.

Can be used to override properties set by the suite/0 function.

Predefined attributes are: timetrap, require, userdata, stylesheet and silent\_connections. Other optional {Key,Value} tuples (where Key is always an atom) may be added later.

```
testcase_name() \rightarrow[ % Max time for test case execution before abortion.
         {timetrap, {seconds,60}},
         % Configuration variables required by the test case
         {require, myvariable} 
       ].
```
### **Test suite example**

```
-module(db_data_type_SUITE).
-include("ct.hrl"). 
%% Test server callbacks
-export([suite/0, all/0, init_per_suite/1, end_per_suite/1,
         init_per_testcase/2, end_per_testcase/2]).
%% Test cases
-export([string/1, integer/1]).
-define(CONNECT_STR, "DSN=sqlserver; UID=alladin; PWD=sesame").
suite() \rightarrow[{timetrap, {minutes, 1}}].
all() \rightarrow[string, integer].
```
The Common Test Framework: 24 2009-11-11 2009-11-11 Peter Andersson, Ericsson AB, Erlang/OTP

#### ERICSSON 2

```
init_per_suite(Config) -> 
   \{ok, Ref\} = db:connect(?CONNECT_STR, []),TableName = db_lib:unique_table_name(),
   [{con_ref, Ref }, {table_name, TableName}| Config].
end_per_suite(Config) -> 
  Ref = ?config(con_ref, Confiq),db:disconnect(Ref),
   ok.
```
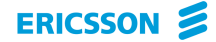

```
init_per_testcase(Case, Config) ->
   Ref = ?config(con_ref, Config),
  TableName = ?config(table_name, Config),
  ok = db:create_table(Ref, TableName, table_type(Case)),
  Config.
end_per_testcase(_Case, Config) -> 
   Ref = ?config(con_ref, Confiq),TableName = ?config(table_name, Config),
   ok = db:delete_table(Ref, TableName),
   ok.
```
The Common Test Framework: 26 2009-11-11 2009-11-11 Peter Andersson, Ericsson AB, Erlang/OTP

#### ERICSSON 2

```
string(Config) -> 
   insert_and_lookup(dummy_key, "Dummy string", Config).
integer(Config) -> 
   insert_and_lookup(dummy_key, 42, Config).
insert_and_lookup(Key, Value, Config) ->
   Ref = ?config(con_ref, Config),
   TableName = ?config(table_name, Config),
   ok = db:insert(Ref, TableName, Key, Value),
   [Value] = db:lookup(Ref, TableName, Key),
   ok = db:delete(Ref, TableName, Key),
   [] = db:lookup(Ref, TableName, Key),
   ok.
```
### **Skipping test cases**

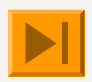

It is possible to skip certain test cases, for example if you know beforehand that a specific test case fails. This might be functionality which isn't yet implemented, a bug that is known but not yet fixed or e.g. some functionality which isn't applicable for a specific version of the target software.

There are several different ways to state that a test case should be skipped:

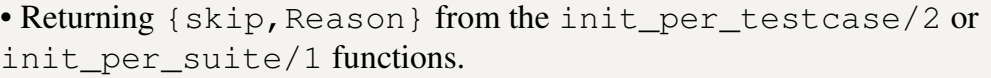

• Returning  $\{skip, \}$  Reason  $\}$  from the test case function (which means the function is called and that the author needs to make sure the actual test is not executed).

When a test case is skipped, it will be noted as **SKIPPED** in the HTML log.

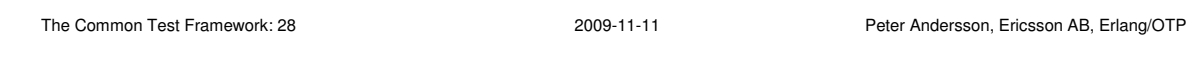

#### ERICSSON 2

#### **Skipping test cases (cont.)**

Test cases can also be skipped because something went wrong:

• If init\_per\_suite fails, all test cases in the test suite will be skipped, including end\_per\_suite.

• If init\_per\_testcase crashes, the test case itself is skipped including end\_per\_testcase.

• If *required* configuration variables are not found in any of the configuration files, the test case is skipped (only true for tests performed in *suite/0* or the *test case info* function).

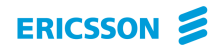

### The Common Test Framework

### 3. Configuration files

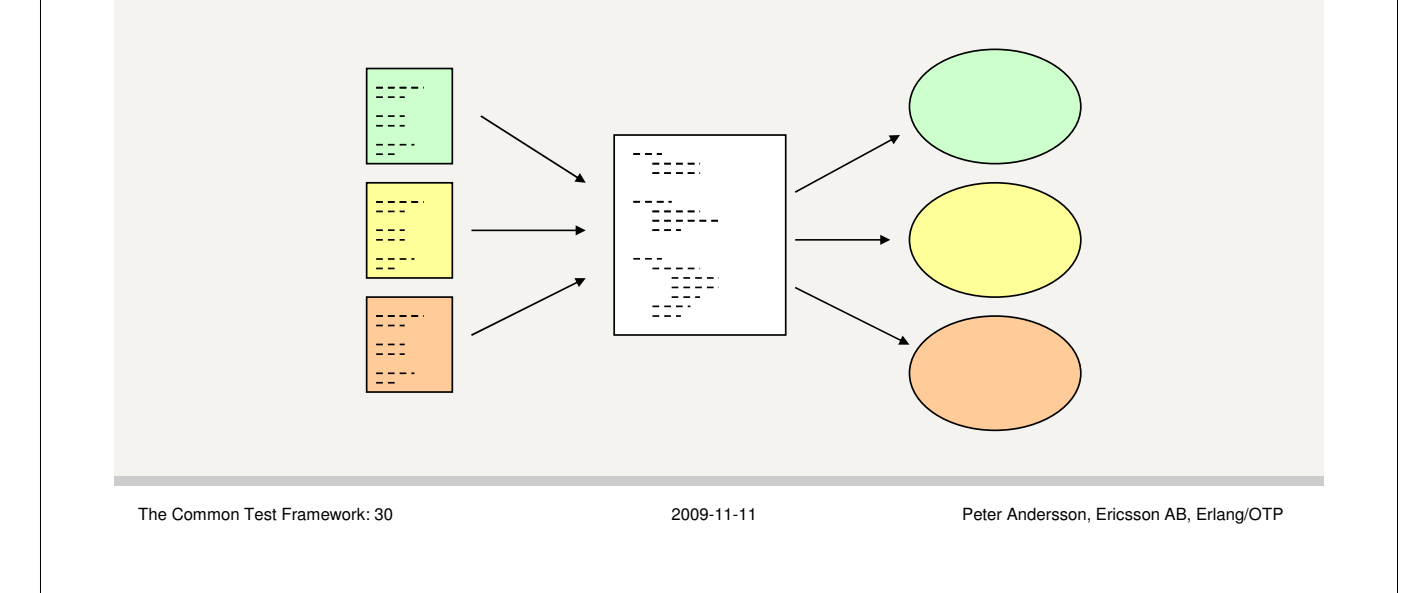

#### ERICSSON 2

### **Configuration files**

The Common Test framework uses configuration files to describe data related to a **test** or a **system under test**.

Test/system configuration data makes it possible to change properties without having to modify test suites. Examples of test/system configuration data:

- Addresses to the test plant or other instruments
- Identities
- Names of files needed by the test
- Names of programs that should be executed by the test

### **Configuration files (cont.)**

A configuration file can contain any number of elements on the form:

```
{Key,Value}. 
where
```

```
Key = atom()Value = term() | [{Key, Value}]
```
(Key is the name of the *configuration variable*).

```
The Common Test Framework: 32 2009-11-11 Peter Andersson, Ericsson AB, Erlang/OTP
```
#### ERICSSON 2

#### **Configuration variables and require**

One can **within a test suite** *require* (i.e. assert) that a variable exists in a configuration file.

There are 3 ways to require a variable:

- Specify a require tuple in the suite/0 return list.
- Return a require tuple from the test case info function.
- Call  $ct:require/[1,2]$  from a test case.

In case of the first two, the test suite or test case is aborted if the require statement fails. ct:require/[1,2], however, **returns** ok or {error,Reason} and does not automatically abort the test case.

In the test case, the value of a variable may be read using the function: ct:get\_config/1/2/3.

ERICSSON **S** 

#### **Configuration file example**

Example of a configuration file:

```
{ftp, [{host,"134.138.177.105"}, 
      {user,"testuser"}, 
      {password,"123"}]}.
{url, "http://134.138.177.105:8888/"}.
{install_script, unix_ws_install}.
```
Example of how to access configuration data inside a test case:

 $FtpAddr = ct:get\_config({ftp, host})$ ,  $URL = ct:get\_config(url), ...$ 

The Common Test Framework: 34 2009-11-11 Peter Andersson, Ericsson AB, Erlang/OTP

#### ERICSSON **S**

#### **Using configuration data for opening connections**

There are two different methods for opening a connection using the support modules in Common Test (e.g. ct\_ftp, ct\_ssh or ct\_telnet):

1. Using a configuration target name (an alias).

When a target name is used for referencing the configuration data for the connection, the same name may be used as connection reference in the subsequent calls (also for closing the connection). It's only possible to have one open connection for each name.

2. Using the configuration variable name (the key).

In this case the returned handle must be used as reference in all subsequent calls (also for closing the connection). With this method it is possible to open multiple connections identified by the same configuration data.

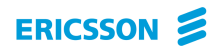

### The Common Test Framework

### 4. Test results and logs

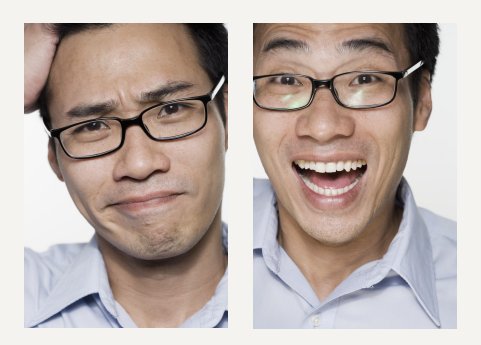

The Common Test Framework: 36 2009-11-11 Peter Andersson, Ericsson AB, Erlang/OTP

#### ERICSSON 2

### **Test results and logs**

During the execution of a test suite, all information (incl. printouts to stdout) is recorded in log files, stored in a unique directory:

<log\_dir>/ct\_run.<node>.<date>\_<time>.

The result from each test case is printed to an individual test case log file.

An HTML file (index.html in the ct\_run directory), shows you a summary after every test run. From this page you can access an HTML file (suite.log.html) that shows a status overview of the test suites and test cases. The latter file has a link to every test case log file.

After every test run, a link to the test summary file is stored in a history file (all\_runs.html in the working directory).

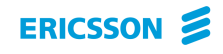

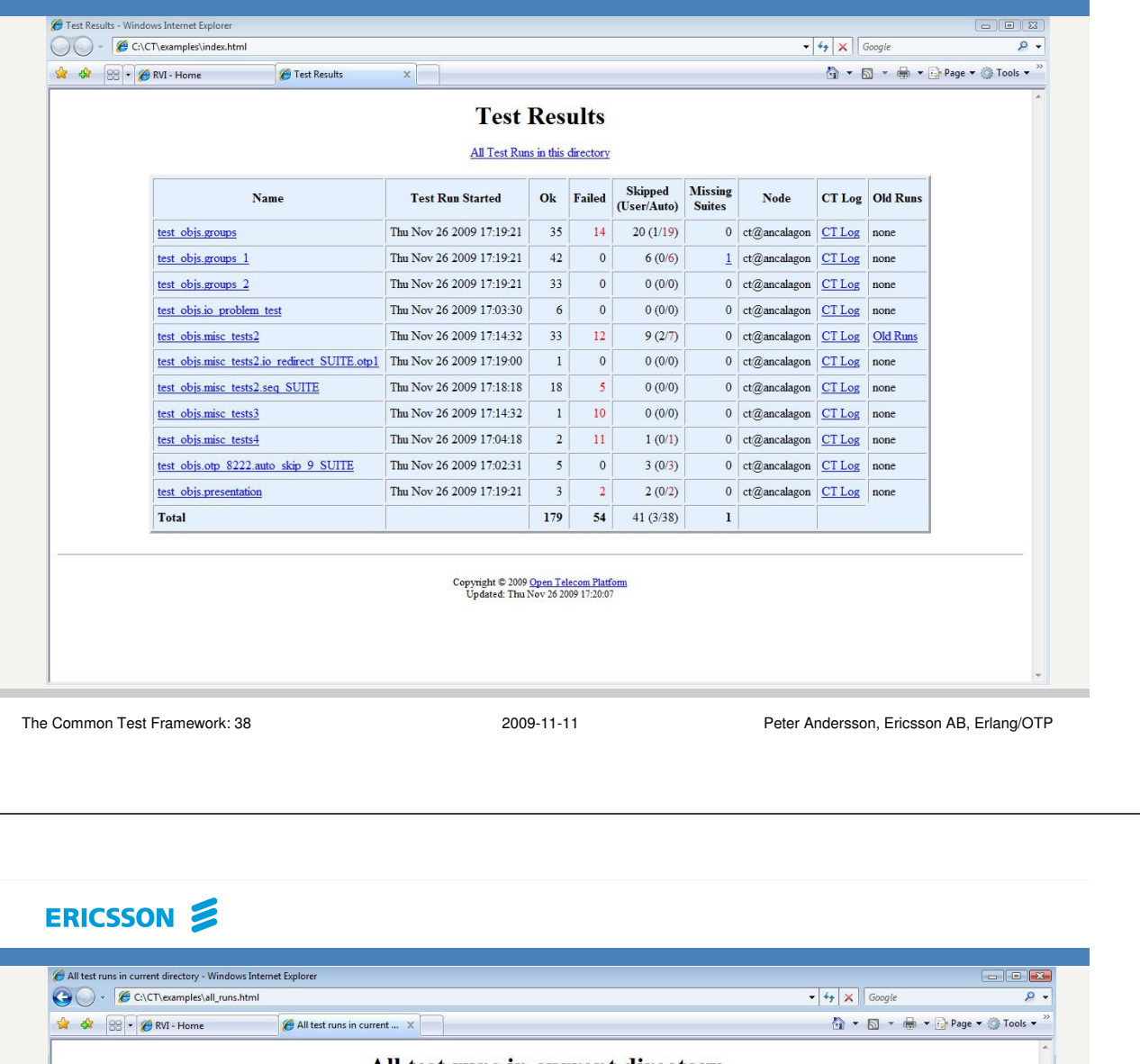

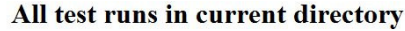

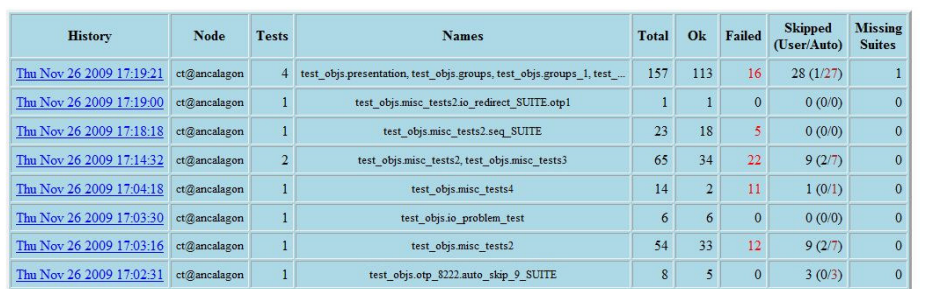

 $\begin{array}{c} \text{Copyright} \otimes 2009 \text{ Open Telecom Platform}$ 

### **The test result index page**

This file gives a short overview of all individual tests performed in the same test run. The test names follows this convention:

**TopLevelDir.TestDir** (all suites in TestDir executed) **TopLevelDir.TestDir:suites** (specific suites were executed) **TopLevelDir.TestDir.Suite** (all cases in Suite executed) **TopLevelDir.TestDir.Suite:cases** (specific test cases were executed) **TopLevelDir.TestDir.Suite.Case** (only Case was executed)

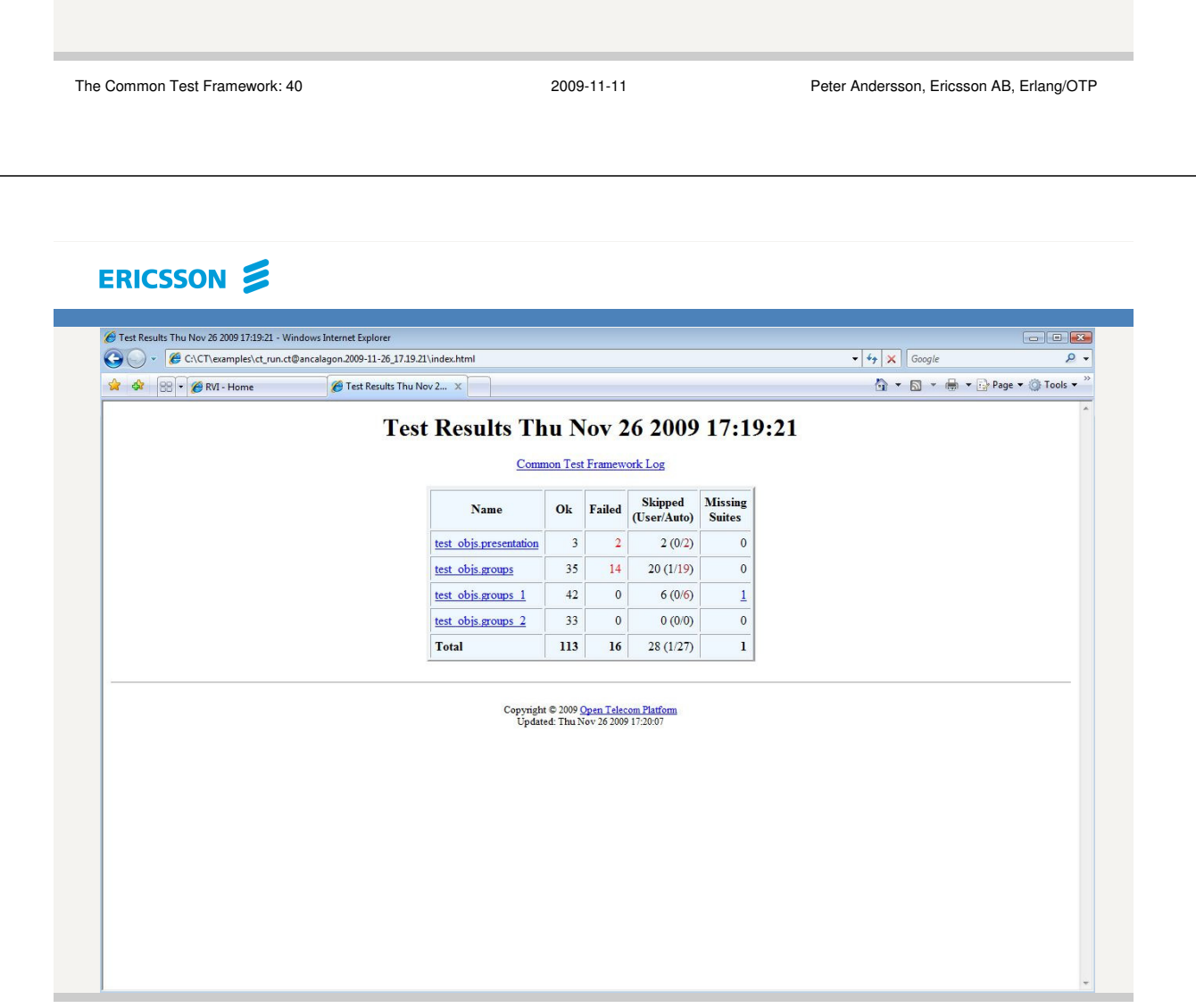

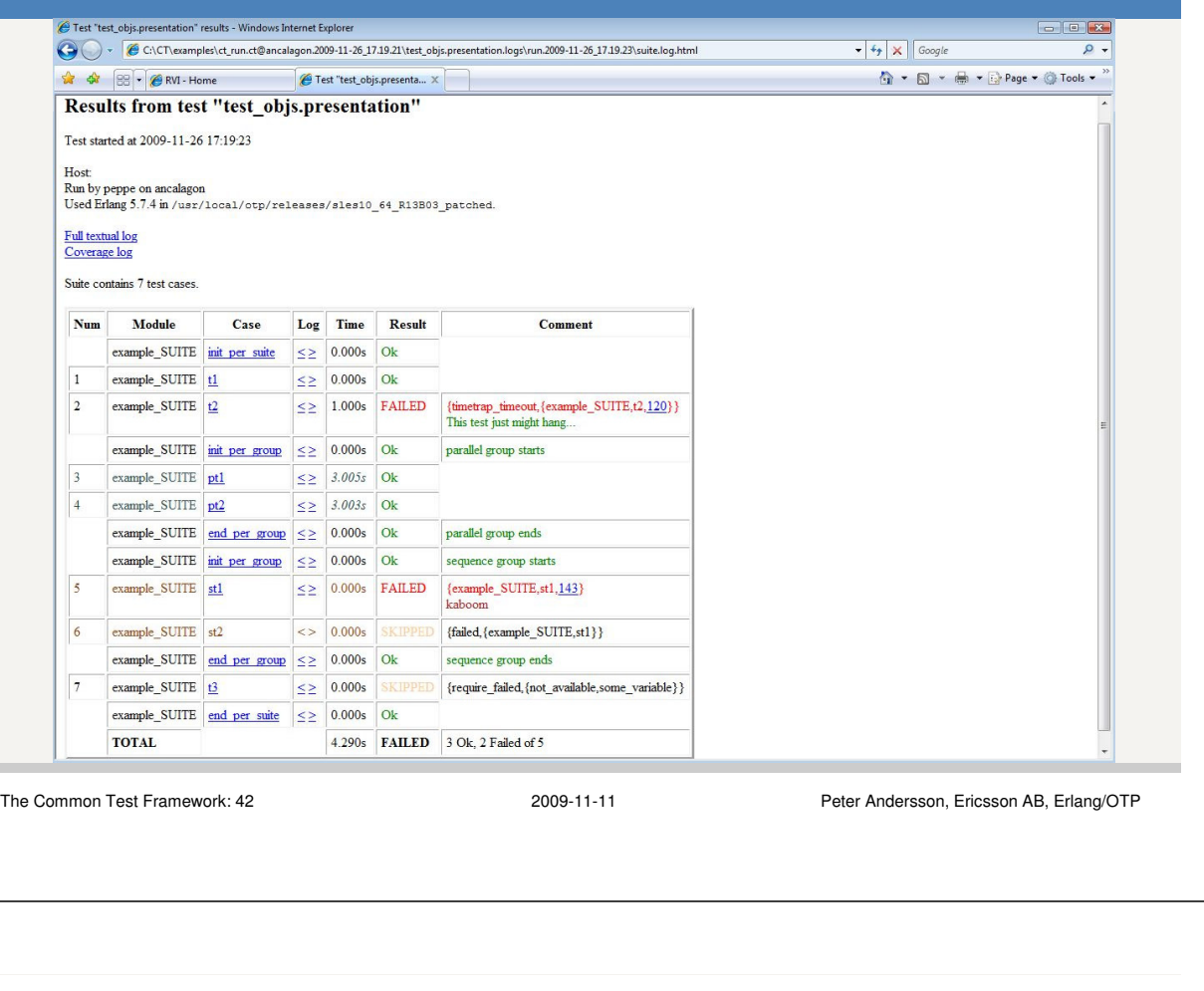

#### ERICSSON

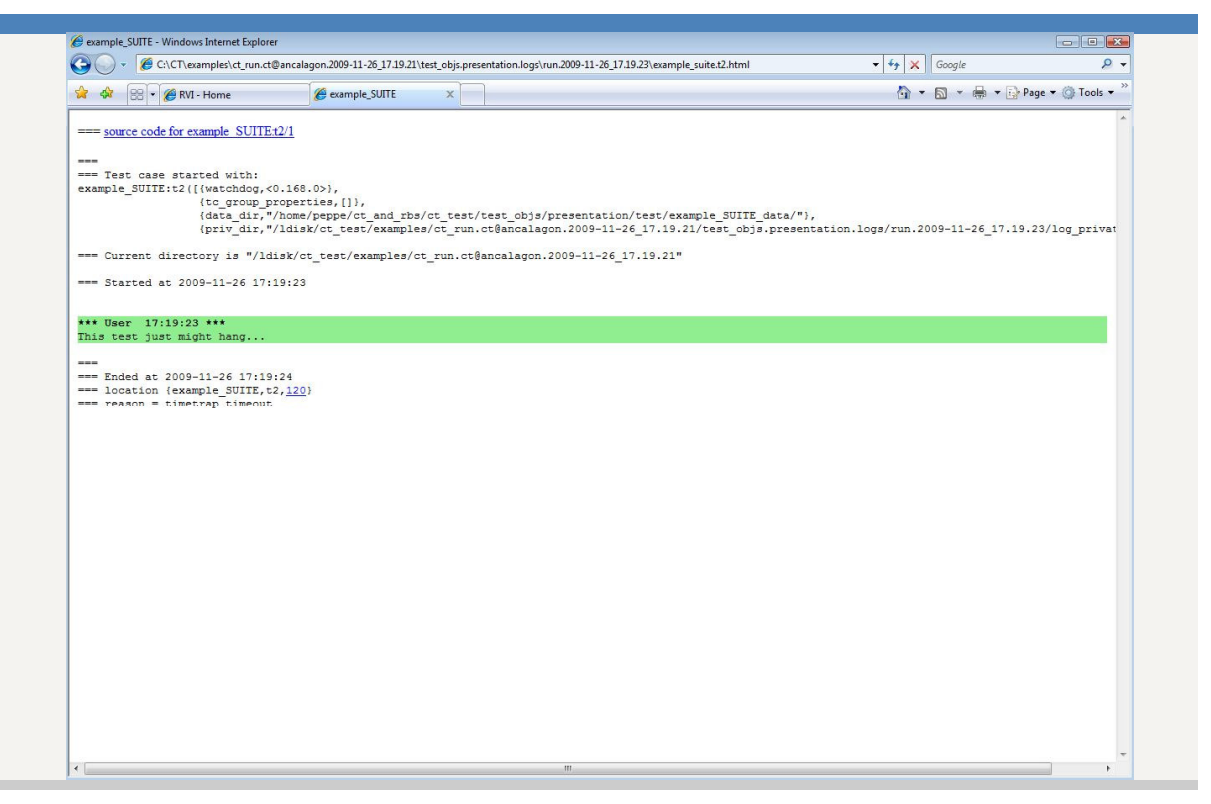

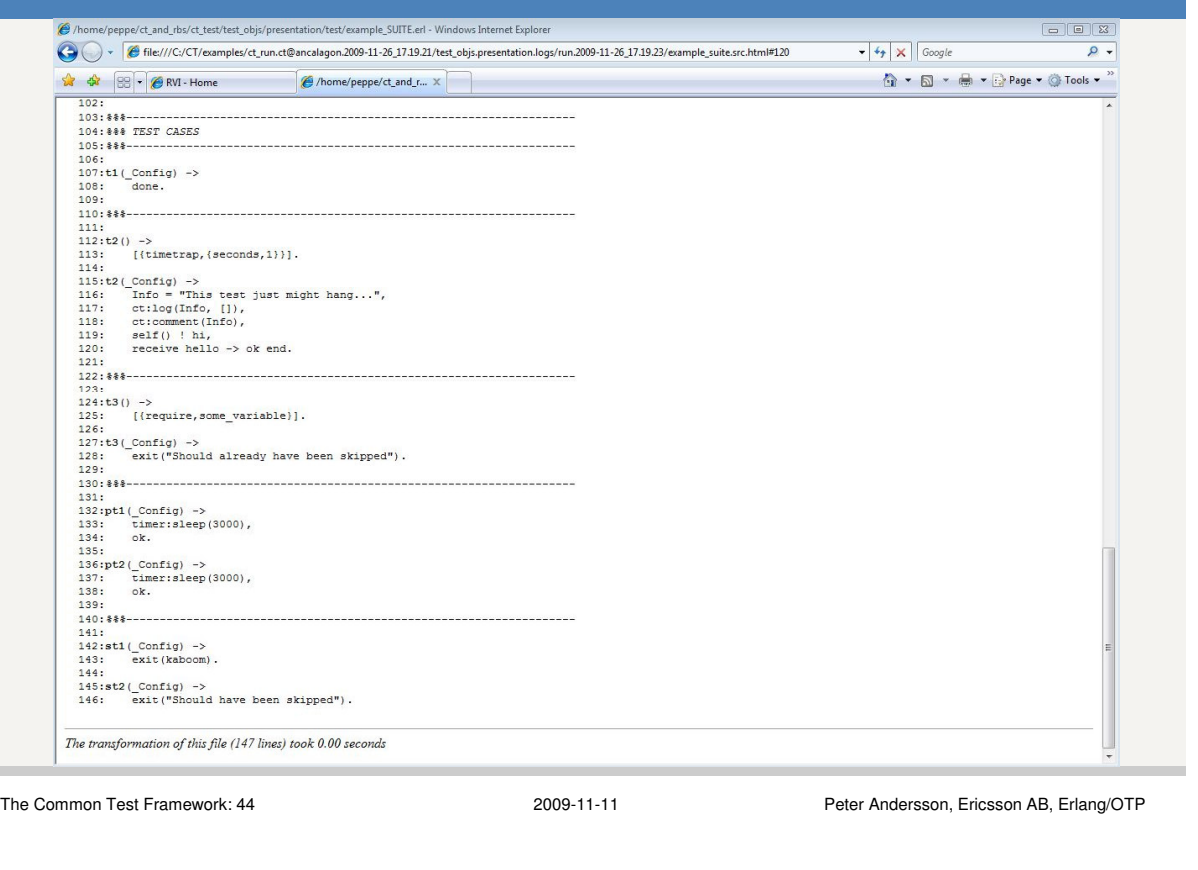

#### ERICSSON 2

### **Printouts from test cases**

CT provides the following functions for printing information from a **test case**:

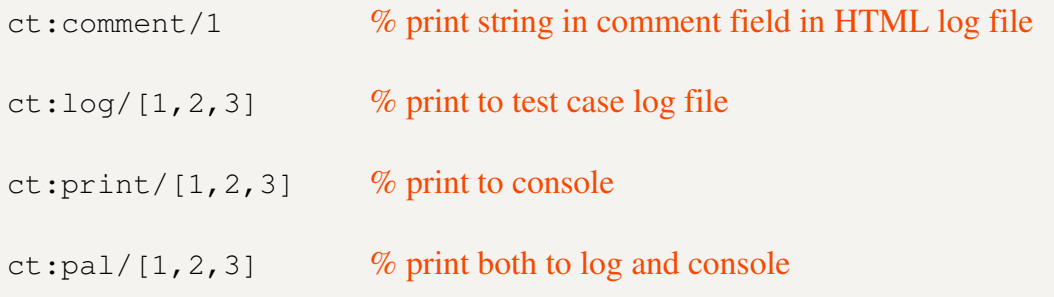

Note that printouts to stdout, e.g. with io:format/2, are directed to the test case log file during the test execution.

### **HTML stylesheets**

- Optional Common Test feature
- CSS file for customizing user printouts.
- Category mapped to CSS selector.

#### *Example of declaration:*

```
<style> 
div.ct_internal { background:lightgrey; color:black } 
div.default { background:lightgreen; color:black }
div.sys_config { background:blue; color:white } 
div.sys_state { background:yellow; color:black } 
div.error { background:red; color:white }
</style>
```

```
The Common Test Framework: 46 2009-11-11 Peter Andersson, Ericsson AB, Erlang/OTP
```
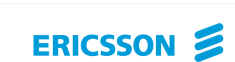

#### The Common Test Framework

### 5. Common Test i/f- and library modules

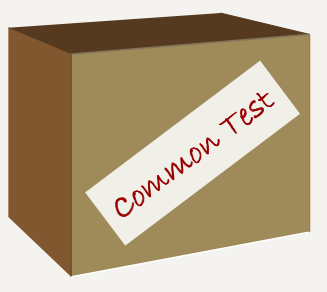

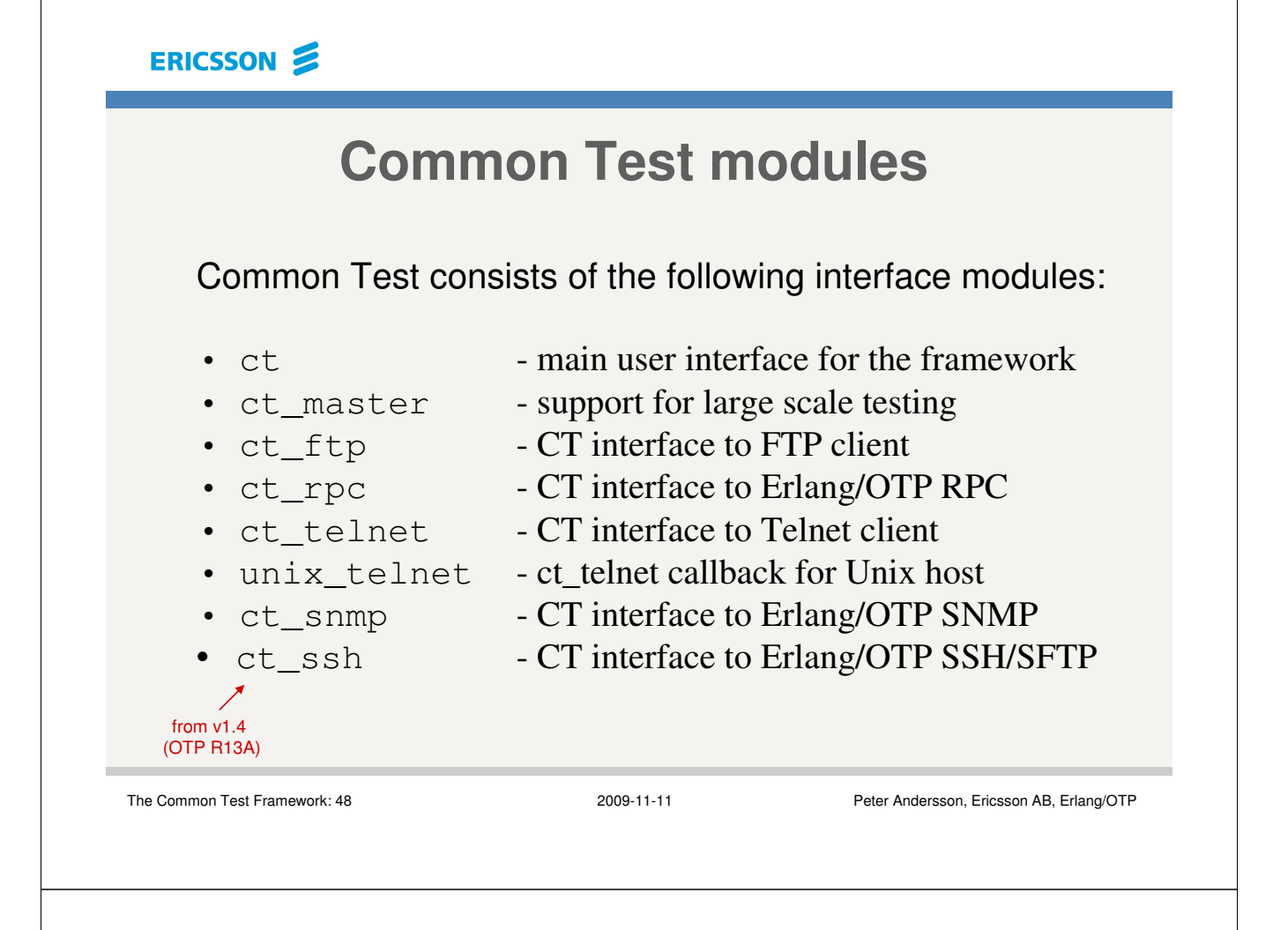

ERICSSON **S** 

### **The ct module**

The ct module provides the main interface for writing test cases. This includes e.g:

- Functions for executing test cases.
- Functions for printing & logging.
- Functions for reading configuration data.
- Functions for terminating a test case with error reason.
- Functions for adding comments to the HTML overview page.

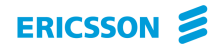

# The Common Test Framework

### 6. Test execution

The Common Test Framework: 50 2009-11-11 2009-11-11 Peter Andersson, Ericsson AB, Erlang/OTP

ERICSSON 2

### **Test execution**

The script *run\_test* can be used for starting tests from a **Unix command line**:

\$ run\_test -config <configfilenames> -dir <dirs> \$ run\_test -config <configfilenames> -suite <suiteswithfullpath> \$ run\_test -config <configfilenames> -suite <suitewithfullpath> -case <casenames>

#### Examples:

\$ run\_test –config \$CFGDIR/node.cfg –dir \$TESTDIR/objX\_test

\$ run\_test –config \$CFGDIR/node.cfg –suite \$TESTDIR/objY\_test/objY\_setup\_SUITE

ERICSSON **S** 

#### **Running from the Unix command line**

Examples of other useful run\_test flags:

- -logdir <dir>, specifies where the HTML log files are to be written.
- -refresh\_logs, refreshes the top level HTML index files.
- $-$ silent\_connections [conn\_types], tells  $CT$  to suppress printouts for specified connections (e.g. telnet).
- -stylesheet, for installing a CSS file.
- -cover, for performing code coverage tests.
- -include, to add include directories for test suite compilation.

For documentation about start flags, see the *run\_test* reference manual page and the *Running Test Suites* chapter in the User's Guide.

```
The Common Test Framework: 52 2009-11-11 Peter Andersson, Ericsson AB, Erlang/OTP
```
ERICSSON 2

#### **Running from an Erlang shell prompt**

The test execution function:

**ct:run\_test(Opts)**

takes the same input options as the *run\_test* script, but as **tuples in a list**.

Example:

```
1> ct:run_test([{logdir,"/ldisk/logdir"},
                {dir,"my_test_obj"}]).
```
Other (less flexible) test execution functions:

- ct:run(Dir)
- ct:run(Dir, Suite)
- ct:run(Dir, Suite, Cases)
- ct:step(Dir, Suite, Case)

### **Running ct in interactive shell mode**

You can start Common Test in an interactive shell mode. In this mode it is possible to evaluate test expressions in an Erlang shell instead of having CT execute tests automatically. Configuration data can be installed and used (required and retrieved) in the shell just like in a test suite.

```
$> run_test -shell
```
\$> run\_test -shell -config <configfilenames>

If no config file is specified by means of "*run\_test –config"*, you must explicitly run ct:install/1 to install the config data you need for your tests (if any).

In an Erlang shell, the interactive CT shell mode can be toggled on/off by means of calling the ct:start\_interactive/0 and ct:stop\_interactive/0 functions. You can not start normal automated tests in a shell that has the interactive CT mode enabled!

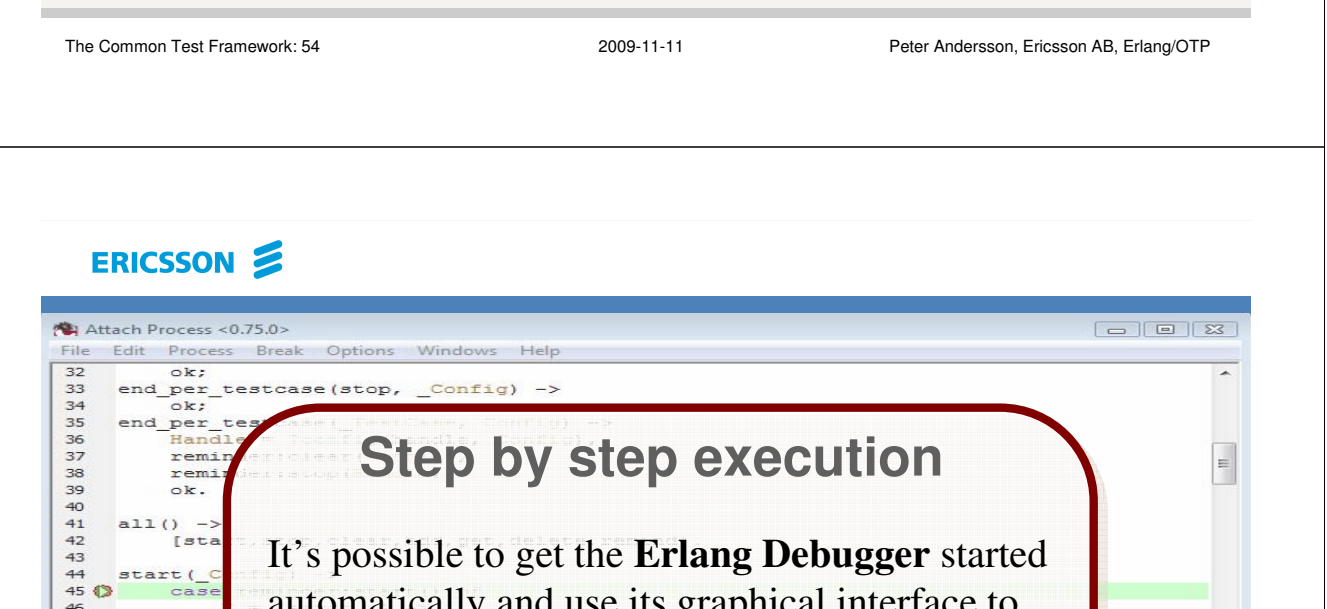

naucally and use its graphical interface 47<br>48<br>49<br>50<br>51 investigate the state of the current test case and to *execute it step by step* and/or *set execution*  52<br>53 *breakpoints*. 54  $4<sup>1</sup>$ Step Evaluator: **\$ run\_test -step [opts]** properties,[]... **1> ct:run\_test([{step,Opts},…]).** State: break [reminder SUITE.erl/45]

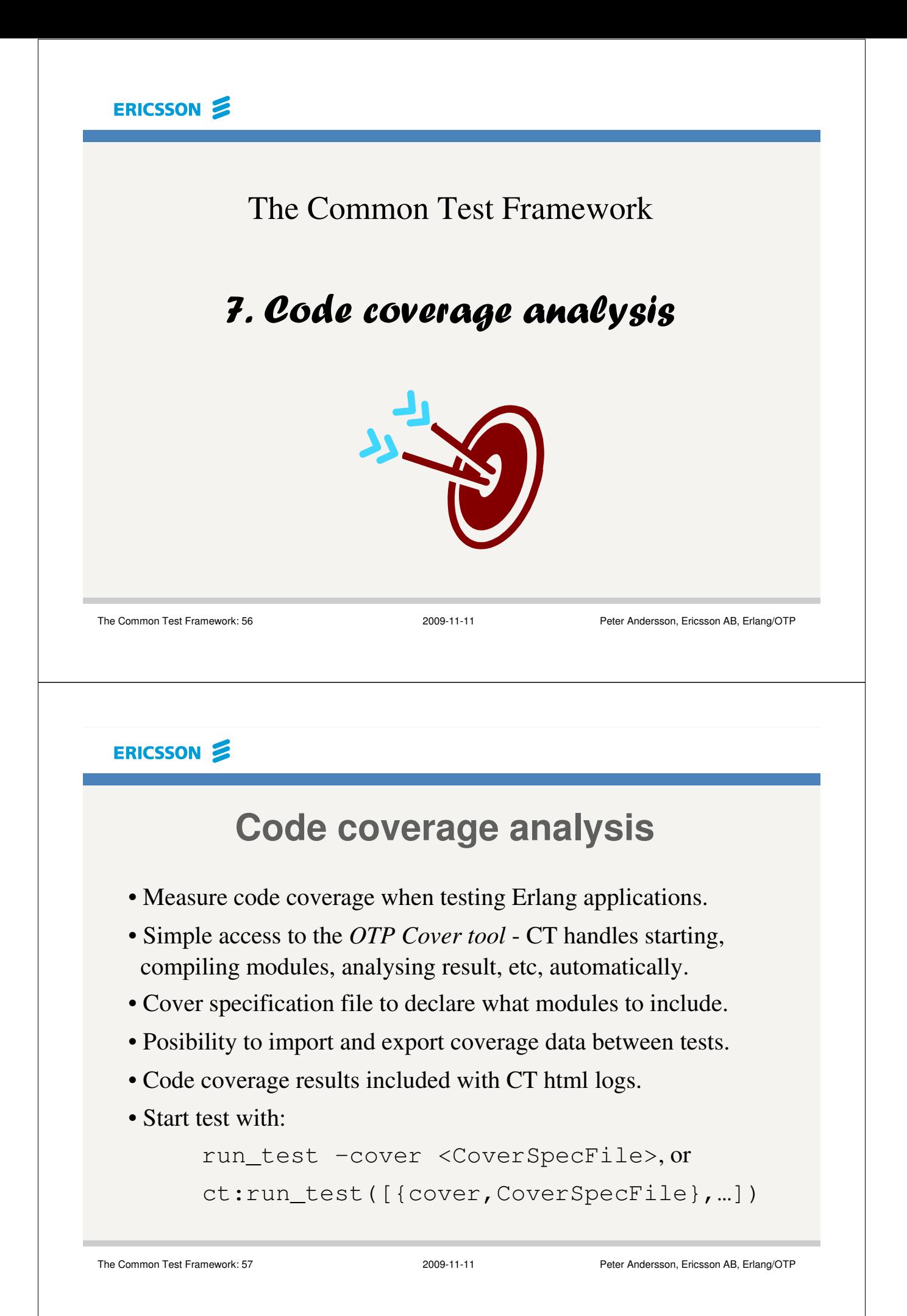

### **Code coverage analysis (cont.)**

Example of a cover specification file:

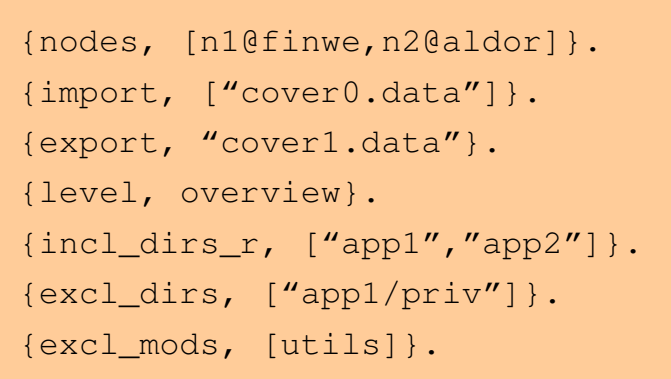

The Common Test Framework: 58 2009-11-11 2009-11-11 Peter Andersson, Ericsson AB, Erlang/OTP

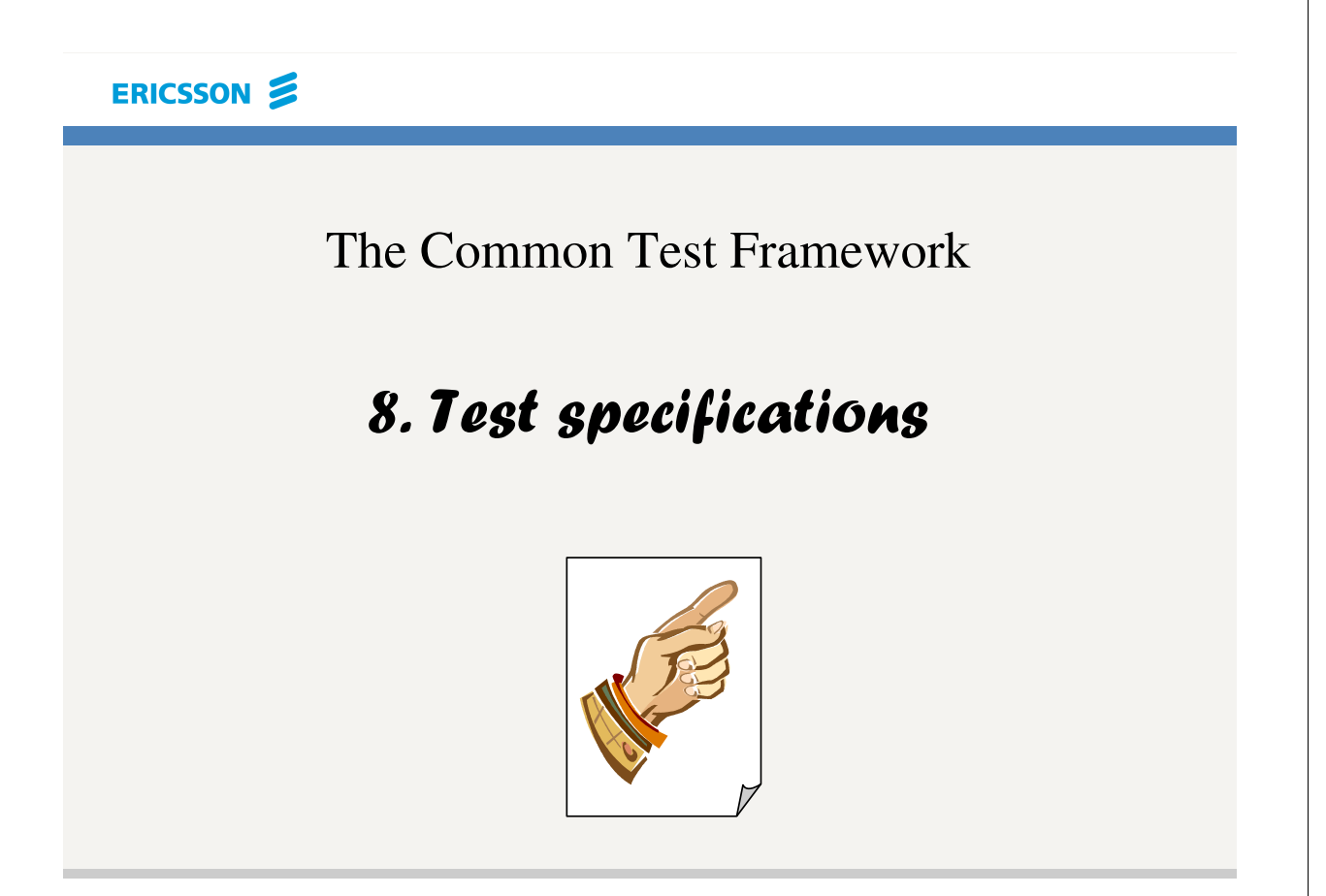

### ERICSSON 2 **Test specifications** • Flexible way to specify tests. • A sequence (arbitrary number) of Erlang terms: *configuration terms* and *test specification terms*. • Can be declared in a file or passed as a list. • Enables skipping of test suites or cases. The Common Test Framework: 60 2009-11-11 Peter Andersson, Ericsson AB, Erlang/OTP ERICSSON 2 **Test specification syntax** *Config terms*: • {node, NodeAlias, Node} • {config, ConfigFiles} • {config, NodeRef, ConfigFiles} • {alias, DirAlias, Dir} • {logdir, LogDir} • {logdir, NodeRef, LogDir} • {event\_handler, EventHandlers} • {event\_handler, NodeRef, EventHandlers} • {cover, CoverSpecFile} • {cover, NodeRef, CoverSpecFile}

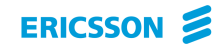

### **Test specification syntax (cont.)**

#### *Test terms*:

- {suites, DirRef, Suites}
- {suites, NodeRefs, DirRef, Suites}
- {cases, DirRef, Suite, Cases}
- {cases, NodeRefs, DirRef, Suite, Cases}
- {skip\_suites, DirRef, Suites, Comment}
- {skip\_suites, NodeRefs, DirRef, Suites, Comment}
- {skip\_cases, DirRef, Suite, Cases, Comment}
- {skip\_cases, NodeRefs, DirRef, Suite, Cases, Comment}

The Common Test Framework: 62 2009-11-11 Peter Andersson, Ericsson AB, Erlang/OTP

#### ERICSSON 2

### **Test specification example**

```
{logdir, "/home/test/logs"}. 
{config, "/home/test/t1/cfg/config.cfg"}. 
{config, "/home/test/t2/cfg/config.cfg"}. 
{config, "/home/test/t3/cfg/config.cfg"}. 
{alias, t1, "/home/test/t1"}. 
{alias, t2, "/home/test/t2"}. 
{alias, t3, "/home/test/t3"}. 
{suites, t1, all}. 
{skip_suites, t1, [t1B_SUITE,t1D_SUITE], "Not implemented"}.
{skip_cases, t1, t1A_SUITE, [test3,test4], "Irrelevant"}.
{skip_cases, t1, t1C_SUITE, [test1], "Ignore"}. 
{suites, t2, [t2B_SUITE,t2C_SUITE]}. 
{cases, t2, t2A_SUITE, [test4,test1,test7]}. 
{skip_suites, t3, all, "Not implemented"}.
```
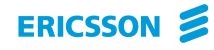

### **Run using test specifications**

In a UNIX shell:

run\_test –spec <testspecs>

In an Erlang shell, use:

ct:run\_test/1 or ct:run\_testspec/1.

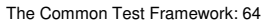

2009-11-11 Peter Andersson, Ericsson AB, Erlang/OTP

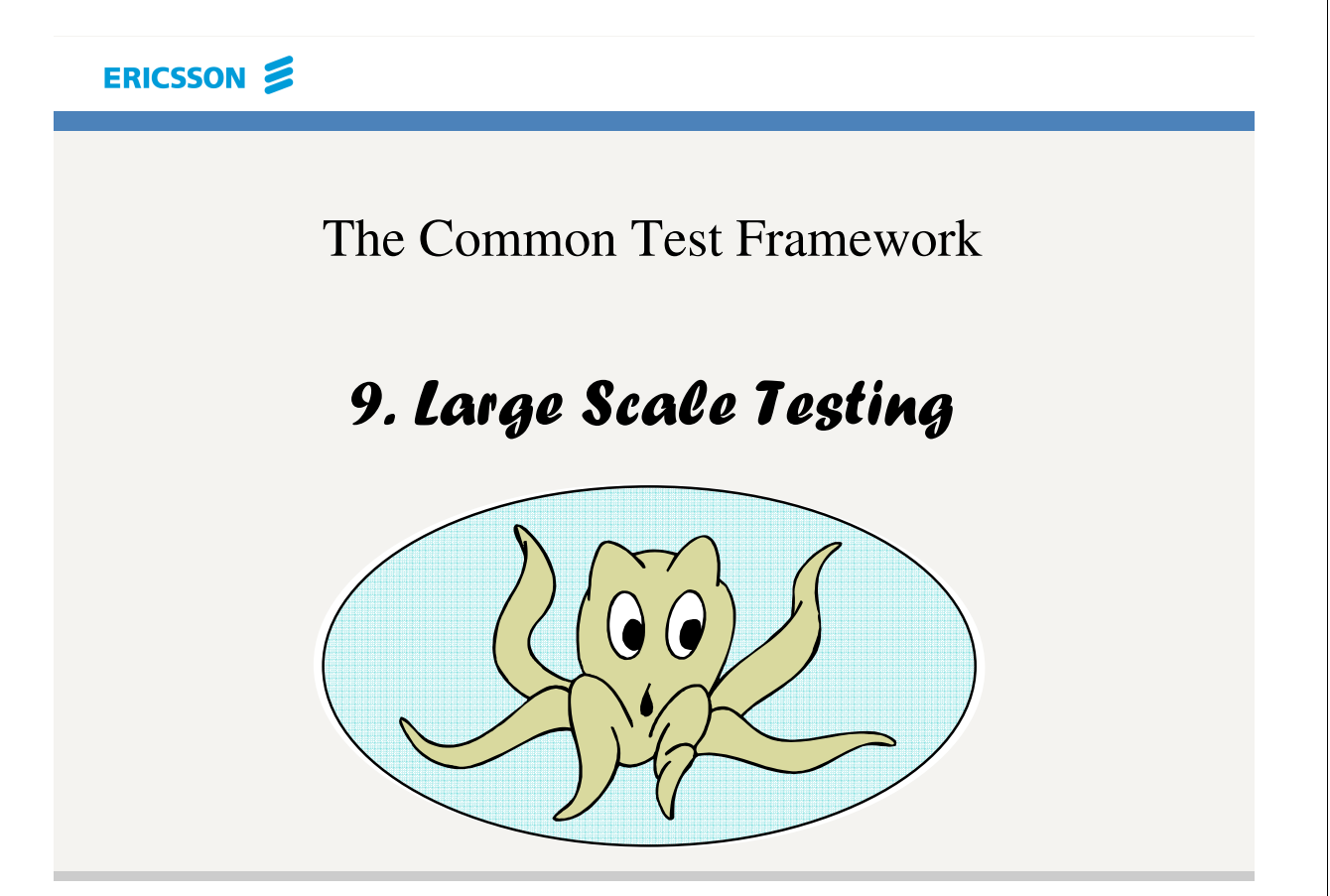

#### **Using Common Test for Large Scale Testing**

Large scale automated testing requires running multiple independent test sessions in parallell.

This may be accomplished by running a number of Common Test nodes on one or more hosts, testing different target systems.

Configuring, starting and controlling the test nodes independently can be a cumbersome operation.

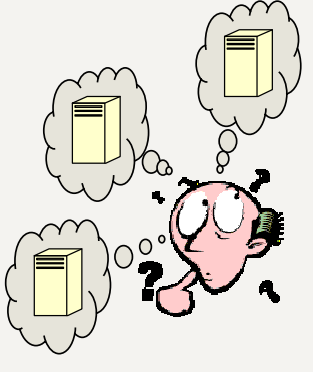

The Common Test Framework: 66 2009-11-11 Peter Andersson, Ericsson AB, Erlang/OTP

#### ERICSSON 2

**Using Common Test for Large Scale Testing**

#### **Common Test Master**

A master test node component that aids automated Large Scale Testing.

CT Master handles central configuration and control in a system of distributed CT host nodes.

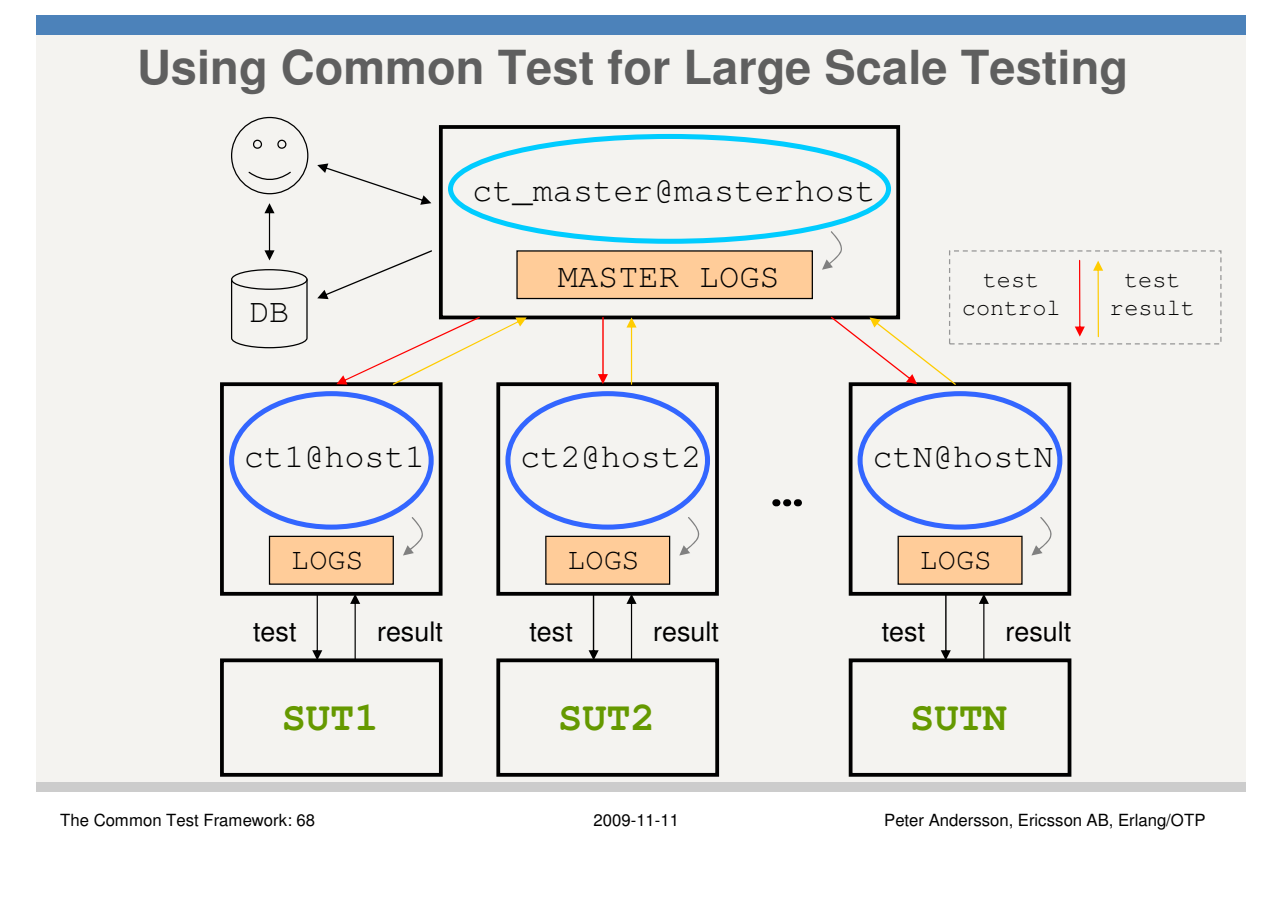

#### ERICSSON 2

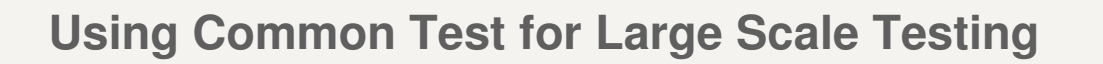

Common Test Master API module: ct\_master

• Start tests with ct\_master:run/1 or ct\_master:run/3.

• Use *test specifications* as input (test specifications for Large Scale Testing are compatible with specifications created for single host node tests - and the other way around!)

• Add or remove host nodes dynamically at runtime.

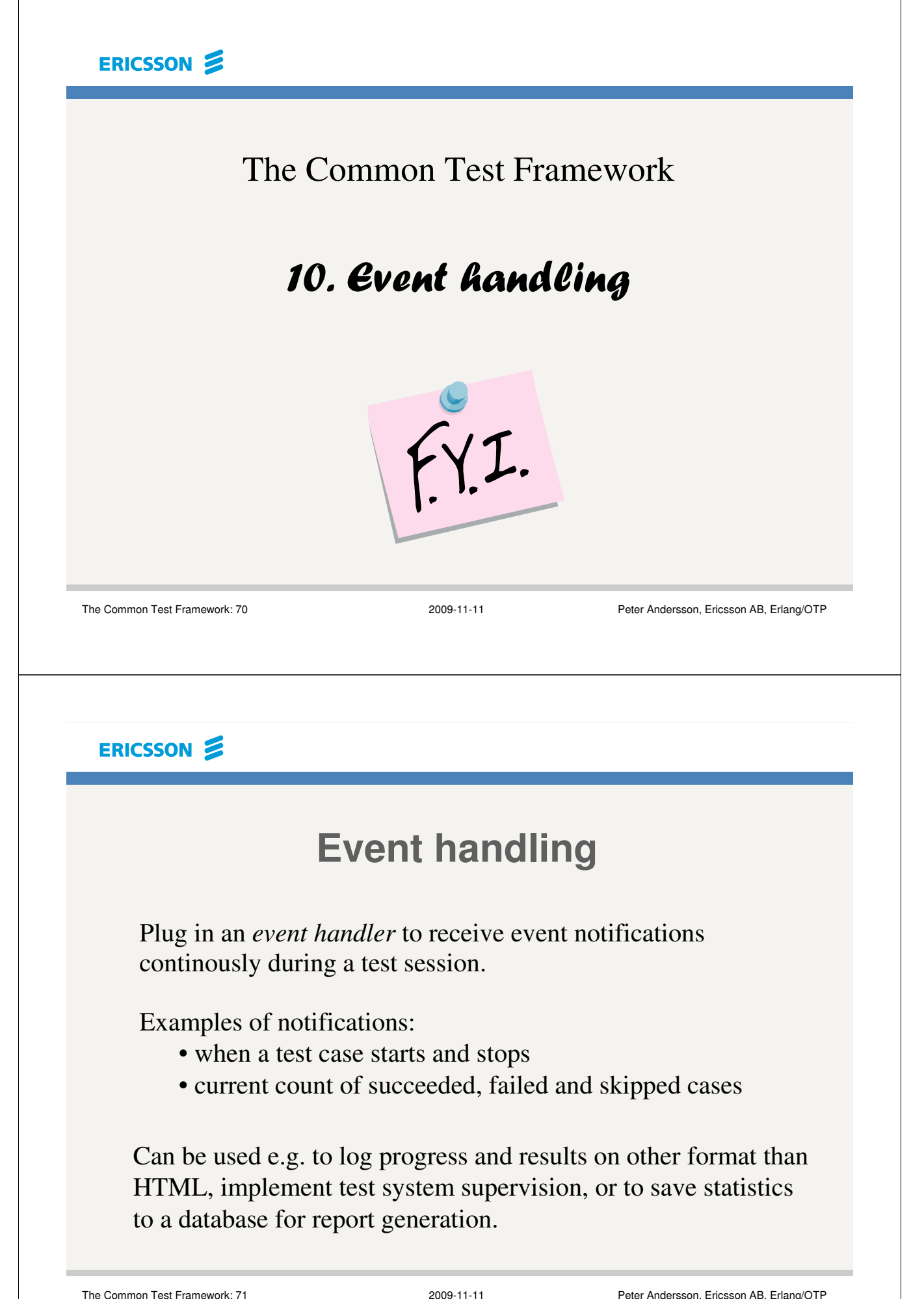

### **Event handling (cont.)**

The CT event handler is based on the OTP event manager concept and gen\_event behaviour. The CT user implements the event handler callback module, which should include ct\_event.hrl.

The event handler receives #event{name, node, data} records from the CT server. The events are documented in the *Event Handling* chapter in the User's Guide (and also in the ct event.erl module).

Event handlers (any number) can be plugged in on regular CT nodes as well as on a CT Master node.

The Common Test Framework: 72 2009-11-11 2009-11-11 Peter Andersson, Ericsson AB, Erlang/OTP

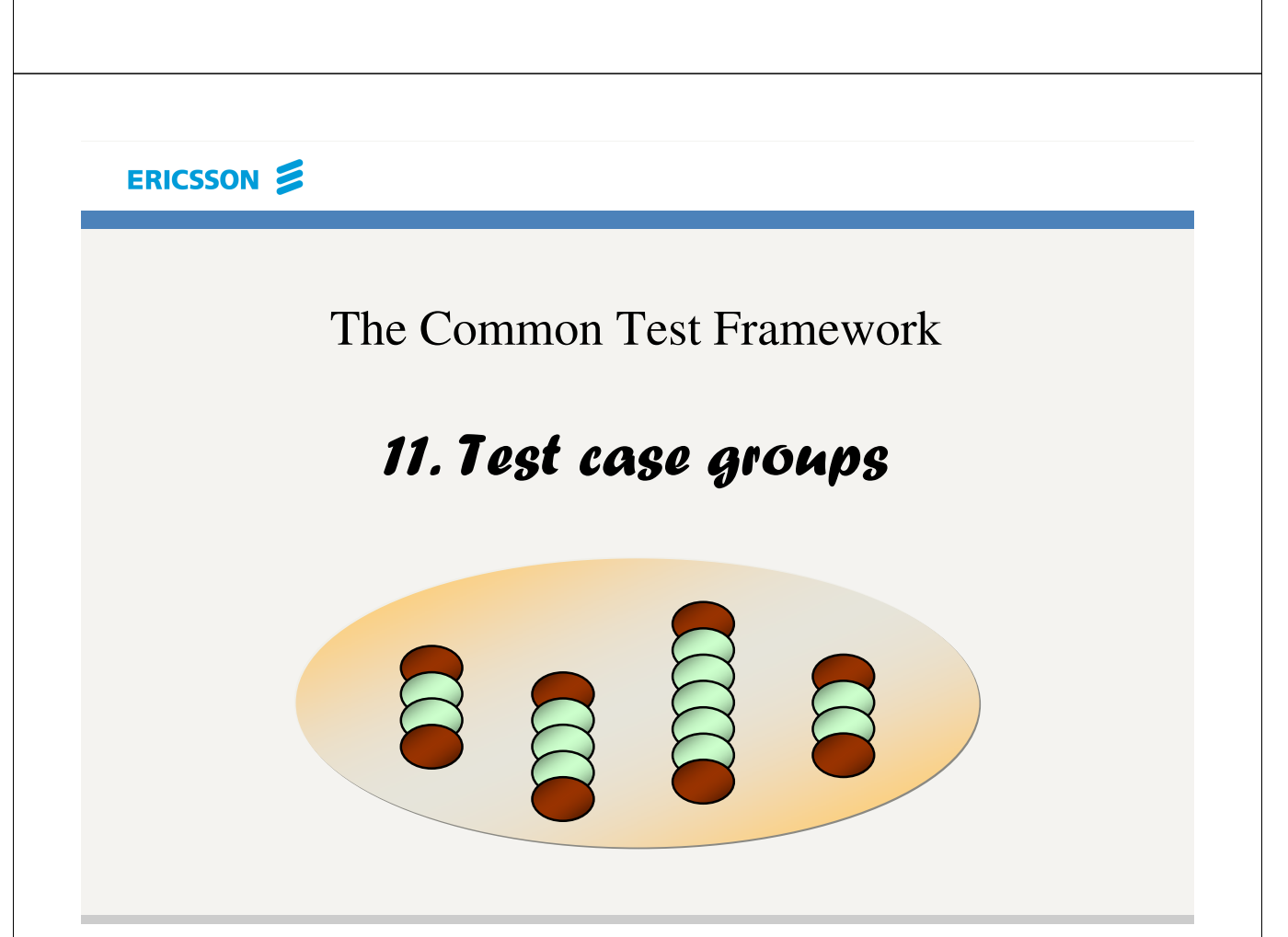

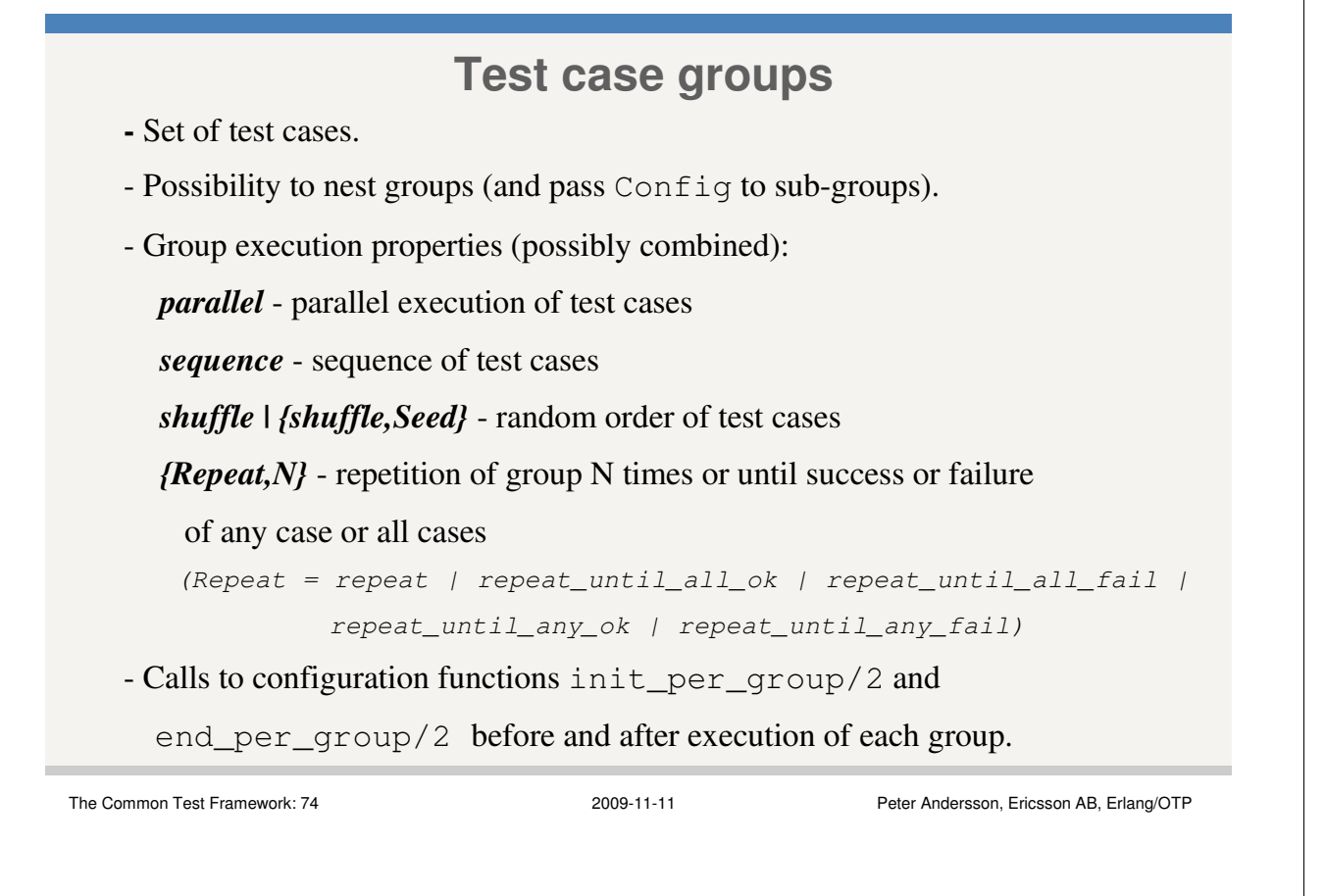

#### ERICSSON 2

#### **Test case groups (cont.)**

Groups are declared with function groups/0:

```
qroups() ->
```

```
[{NameOfGroup1, Properties1, TestCasesAndSubGroups1},
{NameOfGroup2, Properties2, TestCasesAndSubGroups2},
 …
{NameOfGroupN, PropertiesN, TestCasesAndSubGroupsN}].
```
Groups are ordered with test cases in the  $a11/0$  list:

```
all() -> TestCasesAndGroups
%% TestCasesAndGroups = [TestCaseOrGroup, …]
%% TestCaseOrGroup = TestCase | {group, NameOfGroup}
%% TestCase = NameOfGroup = atom()
```

```
Test case groups (cont.)
  Declaration of sub-groups:
  • Alt 1
    groups() \rightarrow[{Group1, Props1, [{Group11, Props11, TCsAndGroups11},
                           {Group12, Props12, TCsAndGroups12}, …]},
        …].
  • Alt 2
    groups() \rightarrow[{Group1, Props1, [{group,Group11}, {group,Group12}, …]},
         …,
        {Group11, Props11, TCsAndGroups11},
        {Group12, Props12, TCsAndGroups12},
        …].
The Common Test Framework: 76 2009-11-11 Peter Andersson, Ericsson AB, Erlang/OTP
 ERICSSON
                         Test case groups (cont.)
  Test case groups example:
  ... 
  init_per_group(group1, Config) ->
         init_group1(Config);
  init_per_group(group2, Config) ->
         init_group2(Config);
  init_per_group(_GroupName, Config) ->
         Config.
  end_per_group(_GroupName, _Config) -> 
          ok.
```

```
groups() \rightarrow [{\text{group1}, [\text{parallel}], [\text{tcl1}, \text{tl2}, \text{tcl3}]}]{group2, [], [tc21,{group,group3},tc22,{group,group4}]},
                {group3, [sequence,shuffle], [tc31,tc32,tc33]},
                {group4, [{repeat,10},shuffle], [tc41,tc42,tc43]}].
all() \rightarrow [tc1, {group, group1}, tc2, tc3, {group, group2}].
```
...

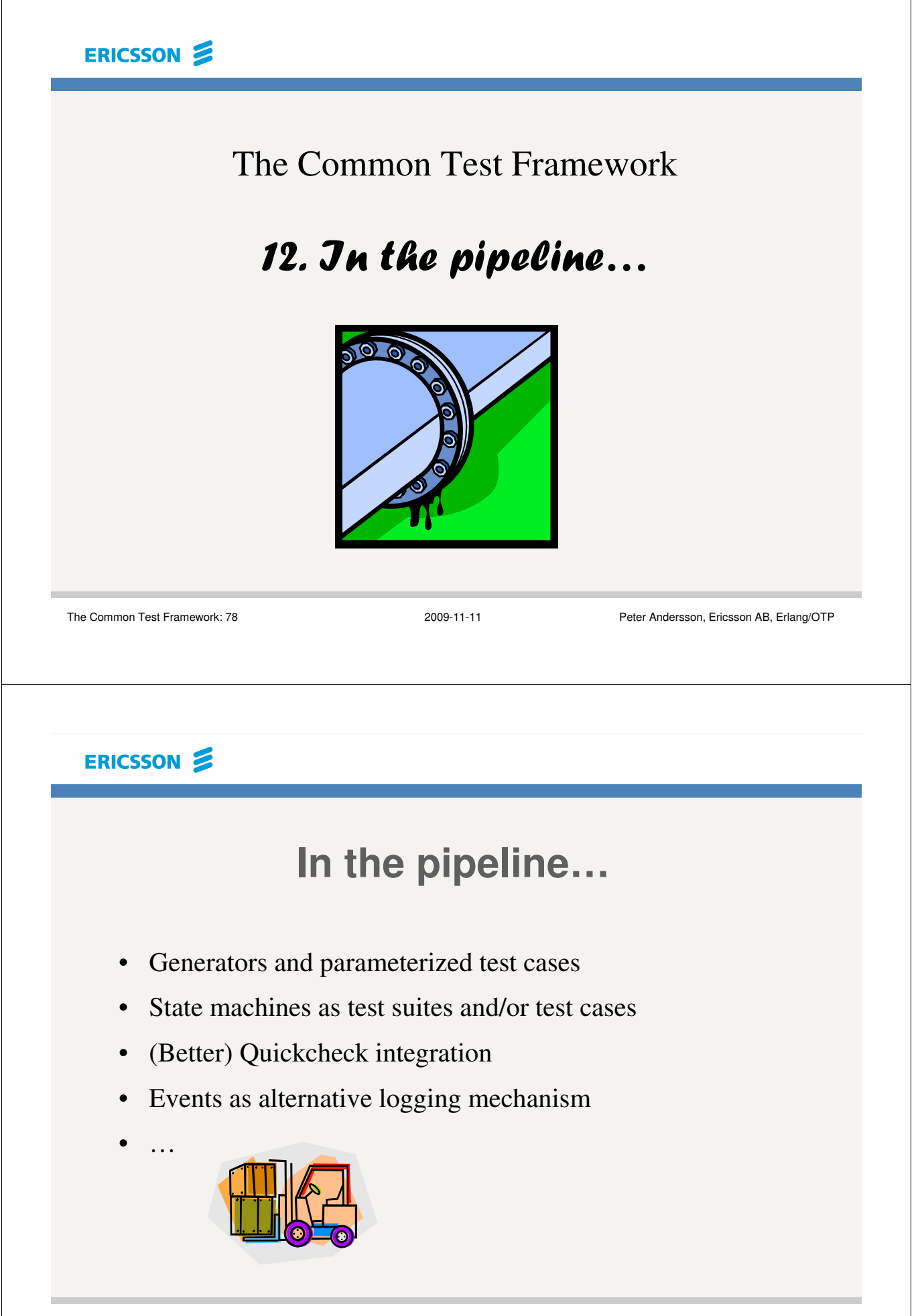

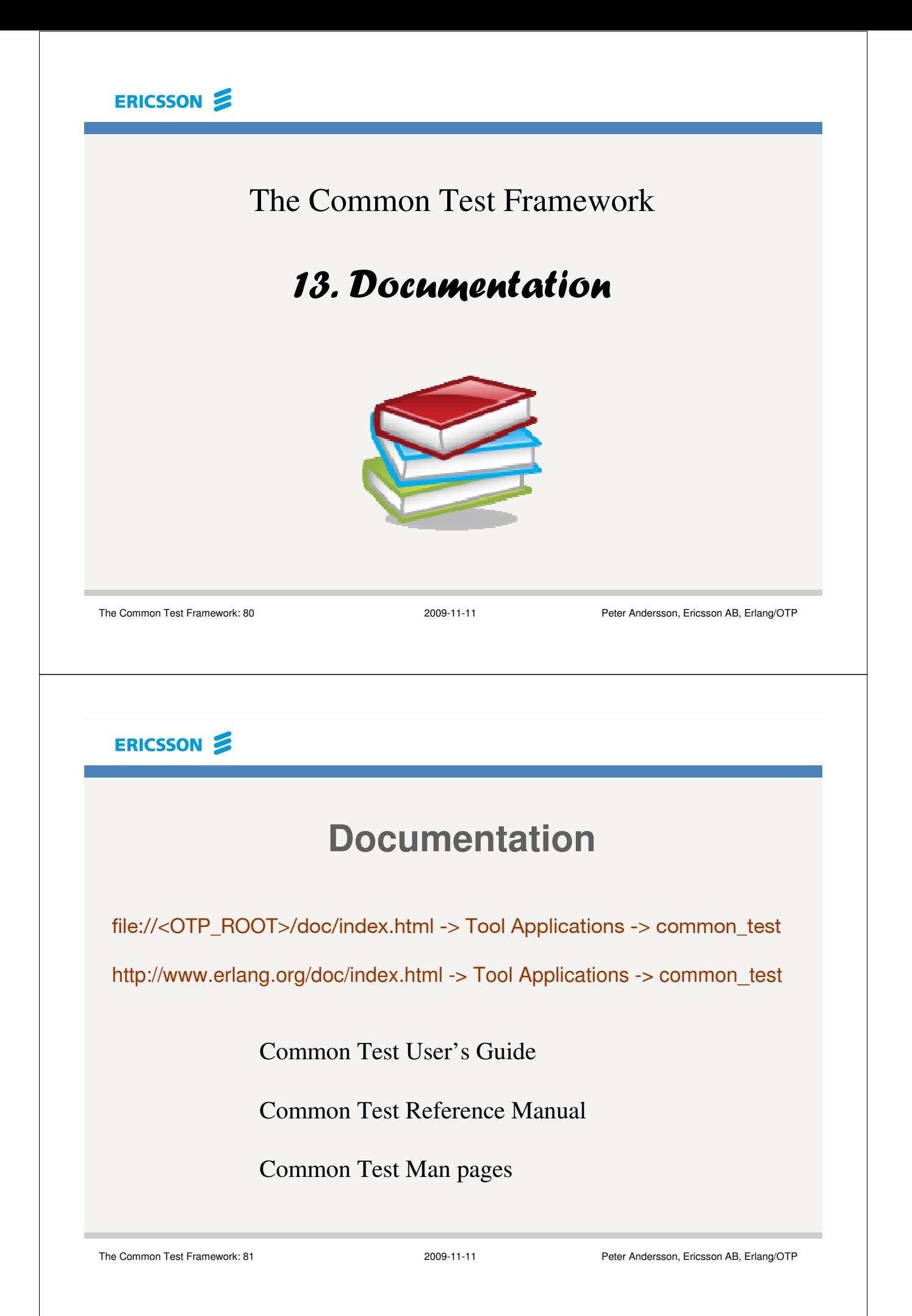